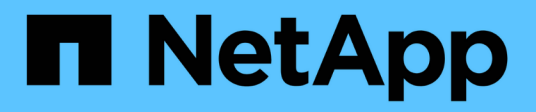

## **Gérer la réplication de volume SnapMirror** ONTAP 9

NetApp September 12, 2024

This PDF was generated from https://docs.netapp.com/fr-fr/ontap/data-protection/snapmirror-replicationworkflow-concept.html on September 12, 2024. Always check docs.netapp.com for the latest.

# **Sommaire**

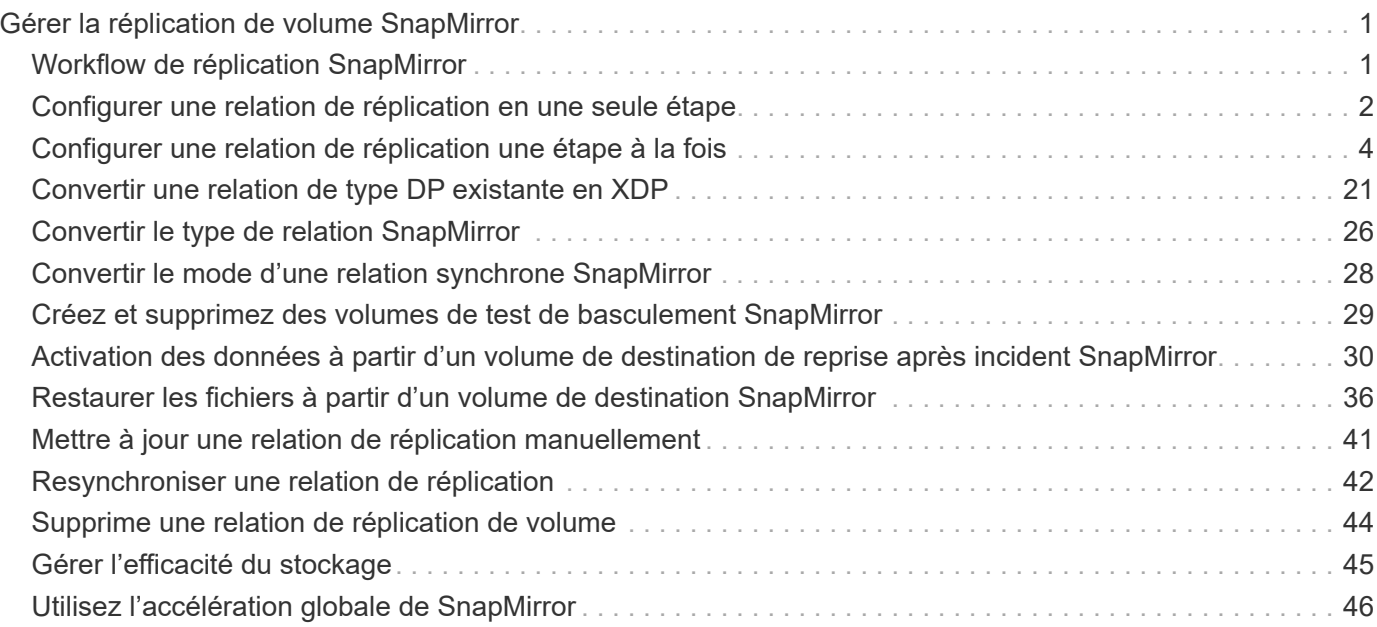

# <span id="page-2-0"></span>**Gérer la réplication de volume SnapMirror**

## <span id="page-2-1"></span>**Workflow de réplication SnapMirror**

SnapMirror propose trois types de relation de protection des données : la reprise après incident SnapMirror, l'archivage (anciennement SnapVault) et la réplication unifiée. Vous pouvez suivre le même workflow de base pour configurer chaque type de relation.

À compter de la disponibilité générale dans ONTAP 9.9.1, ["Synchronisation active SnapMirror"](https://docs.netapp.com/fr-fr/ontap/snapmirror-active-sync/index.html) Assure un délai de restauration nul (RTO nul) ou un basculement transparent des applications (TAF) pour permettre le basculement automatique des applications stratégiques dans les environnements SAN.

Pour chaque type de relation SnapMirror de protection des données, le workflow est identique : créer un volume de destination, créer un job schedule, spécifier une règle, créer et initialiser la relation.

Vous pouvez utiliser ONTAP 9.3 à partir de snapmirror protect commande permettant de configurer une relation de protection des données en une seule étape. Même si vous utilisez snapmirror protect, vous devez comprendre chaque étape du workflow.

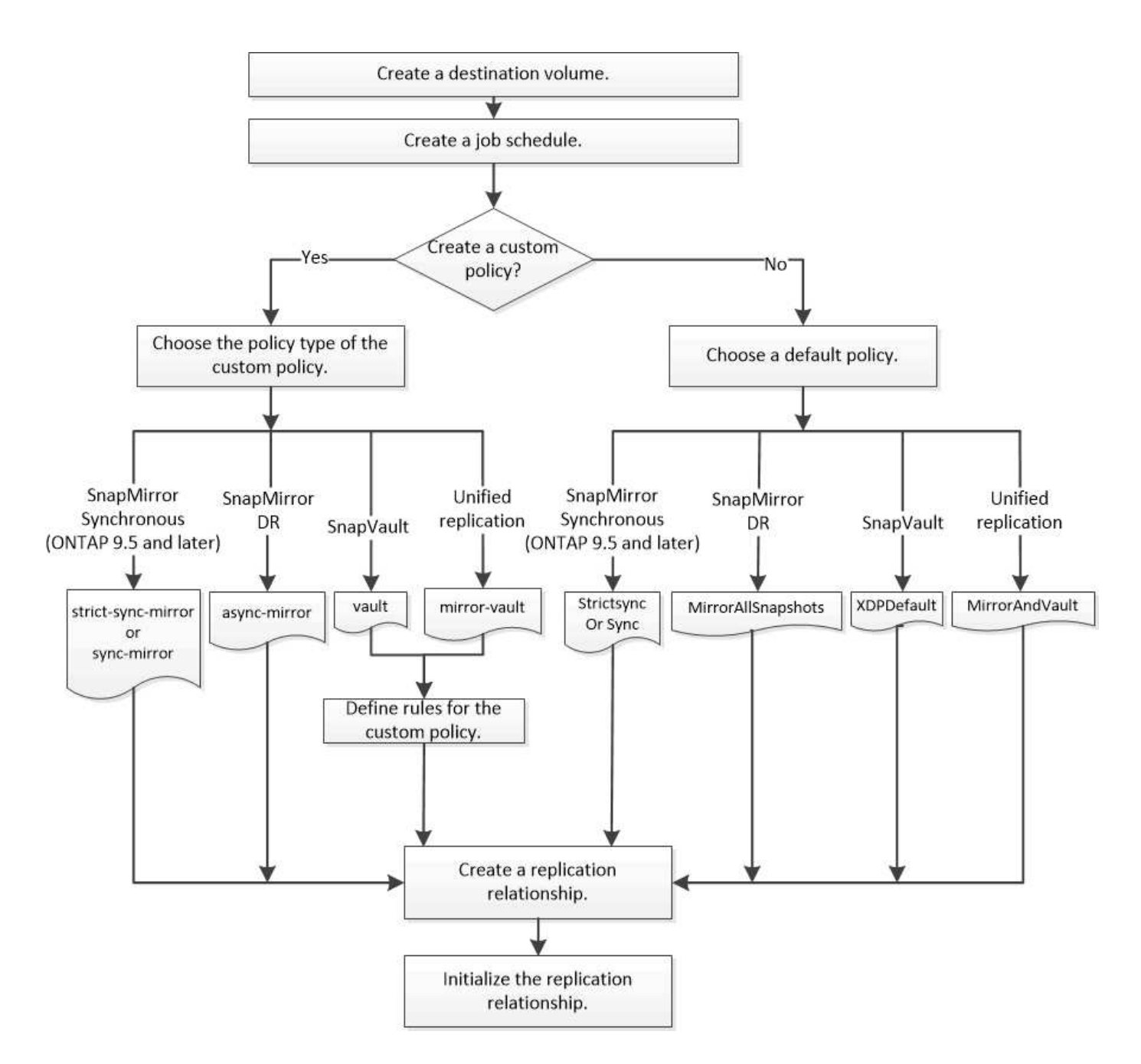

## <span id="page-3-0"></span>**Configurer une relation de réplication en une seule étape**

Vous pouvez utiliser ONTAP 9.3 à partir de snapmirror protect commande permettant de configurer une relation de protection des données en une seule étape. Vous spécifiez une liste de volumes à répliquer, un SVM sur le cluster de destination, une planification de tâches et une policy SnapMirror. snapmirror protect se charge du reste.

## **Ce dont vous avez besoin**

• Les clusters source et de destination et les SVM doivent être associés.

## ["Cluster et SVM peering"](https://docs.netapp.com/us-en/ontap-system-manager-classic/peering/index.html)

• La langue du volume de destination doit être identique à celle du volume source.

## **Description de la tâche**

Le snapmirror protect La commande choisit un agrégat associé au SVM spécifié. Si aucun agrégat n'est associé à la SVM, il choisit tous les agrégats du cluster. Le choix de l'agrégat dépend de la quantité d'espace libre et du nombre de volumes sur l'agrégat.

Le snapmirror protect puis effectue les opérations suivantes :

- Crée un volume de destination avec un type et une quantité appropriés d'espace réservé pour chaque volume de la liste des volumes à répliquer.
- Configure une relation de réplication appropriée à la règle que vous spécifiez.
- Initialise la relation.

Le nom du volume de destination est du formulaire *source* volume name dst. En cas de conflit avec le nom existant, la commande ajoute un nombre au nom du volume. Vous pouvez indiquer un préfixe et/ou un suffixe dans les options de la commande. Ce suffixe remplace le système fourni dst suffixe.

Dans ONTAP 9.3 et version antérieure, un volume de destination peut contenir jusqu'à 251 copies Snapshot. Dans ONTAP 9.4 et versions ultérieures, un volume de destination peut contenir jusqu'à 1019 copies Snapshot

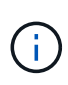

L'initialisation peut prendre beaucoup de temps. snapmirror protect n'attend pas la fin de l'initialisation avant la fin du travail. Pour cette raison, vous devez utiliser le snapmirror show plutôt que le job show commande pour déterminer une fois l'initialisation terminée.

Depuis ONTAP 9.5, vous pouvez créer des relations SnapMirror synchrones à l'aide de la snapmirror protect commande.

## **Étape**

1. Créer et initialiser une relation de réplication en une étape :

Vous devez remplacer les variables entre parenthèses angulaires par les valeurs requises avant d'exécuter cette commande.

```
snapmirror protect -path-list <SVM:volume> -destination-vserver
<destination_SVM> -policy <policy> -schedule <schedule> -auto-initialize
<true|false> -destination-volume-prefix <prefix> -destination-volume
-suffix <suffix>
```
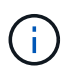

On doit exécuter cette commande depuis le SVM de destination ou le cluster destination. Le -auto-initialize l'option est définie par défaut sur « vrai ».

L'exemple suivant crée et initialise une relation SnapMirror DR à l'aide de la valeur par défaut MirrorAllSnapshots règle :

```
cluster dst::> snapmirror protect -path-list svm1:volA, svm1:volB
-destination-vserver svm backup -policy MirrorAllSnapshots -schedule
replication_daily
```
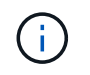

Vous pouvez utiliser une police personnalisée si vous préférez. Pour plus d'informations, voir ["Création d'une règle de réplication personnalisée".](#page-7-0)

L'exemple suivant crée et initialise une relation SnapVault à l'aide de la valeur par défaut XDPDefault règle :

```
cluster dst::> snapmirror protect -path-list svm1:volA, svm1:volB
-destination-vserver svm backup -policy XDPDefault -schedule
replication_daily
```
L'exemple suivant crée et initialise une relation de réplication unifiée à l'aide de la valeur par défaut MirrorAndVault règle :

cluster dst::> snapmirror protect -path-list svm1:volA, svm1:volB -destination-vserver svm backup -policy MirrorAndVault

L'exemple suivant crée et initialise une relation synchrone SnapMirror à l'aide de la Sync règle par défaut :

```
cluster dst::> snapmirror protect -path-list svm1:volA, svm1:volB
-destination-vserver svm sync -policy Sync
```
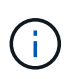

Pour les règles de réplication SnapVault et unifiée, il est utile de définir une planification de la création d'une copie de la dernière copie Snapshot transférée sur la destination. Pour plus d'informations, voir ["Définition d'un programme de création d'une copie locale sur la](#page-12-0) [destination".](#page-12-0)

### **Une fois que vous avez terminé**

Utilisez le snapmirror show Commande permettant de vérifier que la relation SnapMirror a été créée. Pour connaître la syntaxe complète de la commande, reportez-vous à la page man.

## <span id="page-5-0"></span>**Configurer une relation de réplication une étape à la fois**

## **Créer un volume de destination**

Vous pouvez utiliser le volume create commande située sur le volume de destination pour créer un volume de destination Le volume de destination doit avoir une taille égale ou supérieure à celle du volume source.

### **Étape**

1. Créer un volume de destination :

```
volume create -vserver SVM -volume volume -aggregate aggregate -type DP -size
size
```
Pour connaître la syntaxe complète de la commande, reportez-vous à la page man.

L'exemple suivant crée un volume de destination de 2 Go nommé volA dst:

```
cluster dst::> volume create -vserver SVM backup -volume volA dst
-aggregate node01 aggr -type DP -size 2GB
```
## <span id="page-6-0"></span>**Créer une planification de tâche de réplication**

La planification des tâches détermine lorsque SnapMirror met automatiquement à jour la relation de protection des données à laquelle la planification est attribuée. Vous pouvez utiliser System Manager ou job schedule cron create commande pour créer une planification de tâche de réplication.

## **Description de la tâche**

Vous affectez un planning de travail lorsque vous créez une relation de protection des données. Si vous n'attribuez pas de programme de travail, vous devez mettre à jour la relation manuellement.

## **Étapes**

Vous pouvez créer une planification de tâches de réplication à l'aide de System Manager ou de l'interface de ligne de commandes de ONTAP.

#### **System Manager**

- 1. Accédez à **protection > vue d'ensemble** et développez **Paramètres de stratégie locale**.
- 2. Dans le volet **programmes**, cliquez sur  $\rightarrow$ .
- 3. Dans la fenêtre **Schedules**, cliquez sur  $+$  Add.
- 4. Dans la fenêtre **Ajouter un planning**, entrez le nom du planning et choisissez le contexte et le type de planning.
- 5. Cliquez sur **Enregistrer**.

### **CLI**

1. Création d'un programme de travail :

job schedule cron create -name <job\_name> -month <month> -dayofweek <day of week> -day <day of month> -hour <hour> -minute <minute>

Pour -month, -dayofweek, et -hour, vous pouvez spécifier all pour exécuter le travail chaque mois, jour de la semaine et heure, respectivement.

Depuis ONTAP 9.10.1, vous pouvez inclure le vServer dans votre calendrier des tâches :

```
job schedule cron create -name <job_name> -vserver <Vserver_name>
-month <month> -dayofweek <day of week> -day <day of month> -hour
<hour> -minute <minute>
```
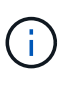

La planification (RPO) minimale prise en charge pour les volumes FlexVol dans une relation SnapMirror volume est de 5 minutes. La planification (RPO) minimale prise en charge pour les volumes FlexGroup dans une relation SnapMirror volume est de 30 minutes.

L'exemple suivant crée un programme de travail nommé my\_weekly Le samedi à 3:00 :

```
cluster dst::> job schedule cron create -name my weekly -dayofweek
"Saturday" -hour 3 -minute 0
```
## **Personnaliser une règle de réplication**

### <span id="page-7-0"></span>**Création d'une règle de réplication personnalisée**

Vous pouvez créer une stratégie de réplication personnalisée si la stratégie par défaut d'une relation n'est pas appropriée. Vous pouvez compresser les données d'un transfert réseau, par exemple, ou modifier le nombre de tentatives de transfert de copies Snapshot par SnapMirror.

Vous pouvez utiliser une règle par défaut ou personnalisée lorsque vous créez une relation de réplication. Pour une archive personnalisée (anciennement SnapVault) ou une règle de réplication unifiée, vous devez définir une ou plusieurs *règles* qui déterminent quelles copies Snapshot sont transférées au cours de l'initialisation et de la mise à jour. Vous pouvez également planifier la création de copies Snapshot locales sur la destination.

Le *policy type* de la règle de réplication détermine le type de relation qu'elle prend en charge. Le tableau cidessous présente les types de stratégies disponibles.

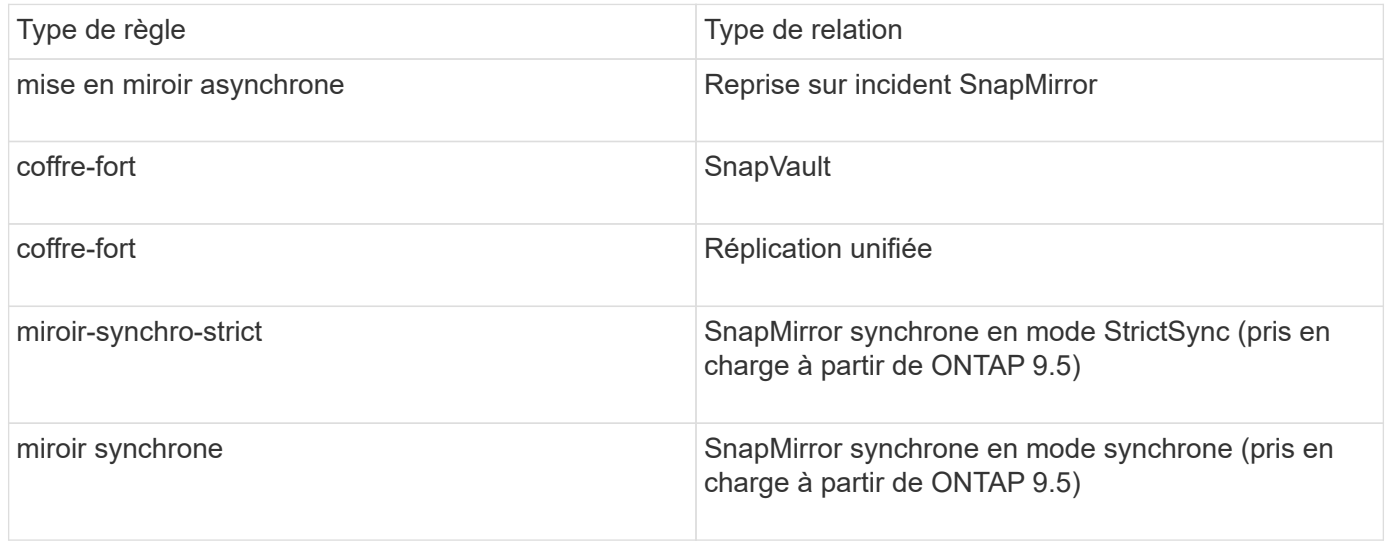

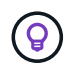

Lorsque vous créez une stratégie de réplication personnalisée, il est conseillé de modéliser la stratégie après une stratégie par défaut.

## **Étapes**

Vous pouvez créer des règles de protection des données personnalisées avec System Manager ou l'interface de ligne de commandes de ONTAP. Depuis ONTAP 9.11.1, vous pouvez utiliser System Manager pour créer des règles de miroir et de coffre-fort personnalisées, ainsi que pour afficher et sélectionner des règles héritées. Cette fonctionnalité est également disponible dans ONTAP 9.8P12 et versions ultérieures de ONTAP 9.8.

Créez des règles de protection personnalisées sur le cluster source et destination.

#### **System Manager**

- 1. Cliquez sur **protection > Présentation > Paramètres de stratégie locale**.
- 2. Sous **politiques de protection**, cliquez sur  $\rightarrow$
- 3. Dans le volet **stratégies de protection**, cliquez sur  $\frac{1}{\sqrt{1}}$  Add.
- 4. Entrez le nouveau nom de la stratégie et sélectionnez sa portée.
- 5. Choisissez un type de stratégie. Pour ajouter une stratégie de coffre-fort ou de miroir uniquement, choisissez **Asynchronous**, puis cliquez sur **utiliser un type de stratégie hérité**.
- 6. Renseignez les champs obligatoires.
- 7. Cliquez sur **Enregistrer**.
- 8. Répétez ces étapes sur l'autre cluster.

#### **CLI**

1. Création d'une règle de réplication personnalisée :

```
snapmirror policy create -vserver <SVM> -policy policy -type
<async-mirror|vault|mirror-vault|strict-sync-mirror|sync-mirror>
-comment <comment> -tries <transfer tries> -transfer-priority
<low|normal> -is-network-compression-enabled <true|false>
```
Pour connaître la syntaxe complète de la commande, reportez-vous à la page man.

Depuis la version ONTAP 9.5, vous pouvez spécifier la planification de la création d'une planification commune des copies Snapshot pour les relations SnapMirror synchrones à l'aide du -common -snapshot-schedule paramètre. Par défaut, la planification commune des copies Snapshot pour les relations SnapMirror synchrones est d'une heure. Vous pouvez définir une valeur comprise entre 30 minutes et deux heures pour la planification des copies Snapshot des relations SnapMirror synchrones.

L'exemple suivant crée une règle de réplication personnalisée pour SnapMirror DR qui permet la compression réseau pour les transferts de données :

cluster dst::> snapmirror policy create -vserver svm1 -policy DR compressed -type async-mirror -comment "DR with network compression enabled" -is-network-compression-enabled true

L'exemple suivant illustre la création d'une règle de réplication personnalisée pour SnapVault :

```
cluster dst::> snapmirror policy create -vserver svm1 -policy
my_snapvault -type vault
```
L'exemple suivant crée une règle de réplication personnalisée pour la réplication unifiée :

```
cluster_dst::> snapmirror policy create -vserver svm1 -policy
my_unified -type mirror-vault
```
L'exemple suivant crée une règle de réplication personnalisée pour la relation synchrone SnapMirror en mode StrictSync :

cluster dst::> snapmirror policy create -vserver svm1 -policy my\_strictsync -type strict-sync-mirror -common-snapshot-schedule my\_sync\_schedule

## **Une fois que vous avez terminé**

Pour les types de règles « vault » et « miroir-coffre-fort », vous devez définir des règles qui déterminent les copies Snapshot qui sont transférées lors de l'initialisation et de la mise à jour.

Utilisez le snapmirror policy show Commande pour vérifier que la règle SnapMirror a été créée. Pour connaître la syntaxe complète de la commande, reportez-vous à la page man.

## **Définir une règle pour une règle**

Pour les règles personnalisées avec le type de règle « vault » ou « miroir-coffre-fort », vous devez définir au moins une règle qui détermine les copies Snapshot qui sont transférées lors de l'initialisation et de la mise à jour. Vous pouvez également définir des règles pour les stratégies par défaut avec le type de stratégie « coffre-fort » ou « miroircoffre-fort ».

## **Description de la tâche**

Chaque règle avec le type de règle « vault » ou « miroir-coffre-fort » doit disposer d'une règle qui spécifie les copies Snapshot à répliquer. La règle « bimensuelle », par exemple, indique que seules les copies Snapshot affectées au label SnapMirror « bimensuel » doivent être répliquées. Vous spécifiez l'étiquette SnapMirror lors de la configuration de la règle Snapshot sur la source.

Chaque type de stratégie est associé à une ou plusieurs règles définies par le système. Ces règles sont automatiquement attribuées à une règle lorsque vous spécifiez son type de stratégie. Le tableau ci-dessous présente les règles définies par le système.

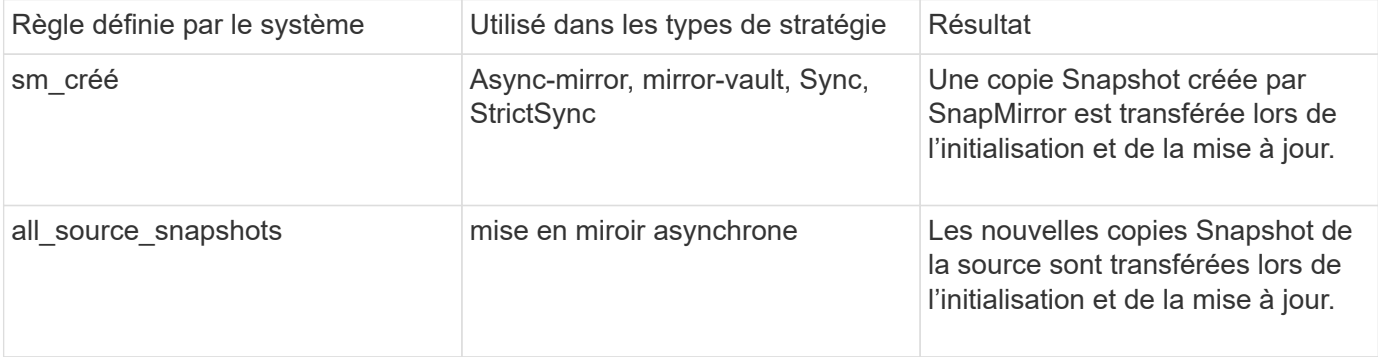

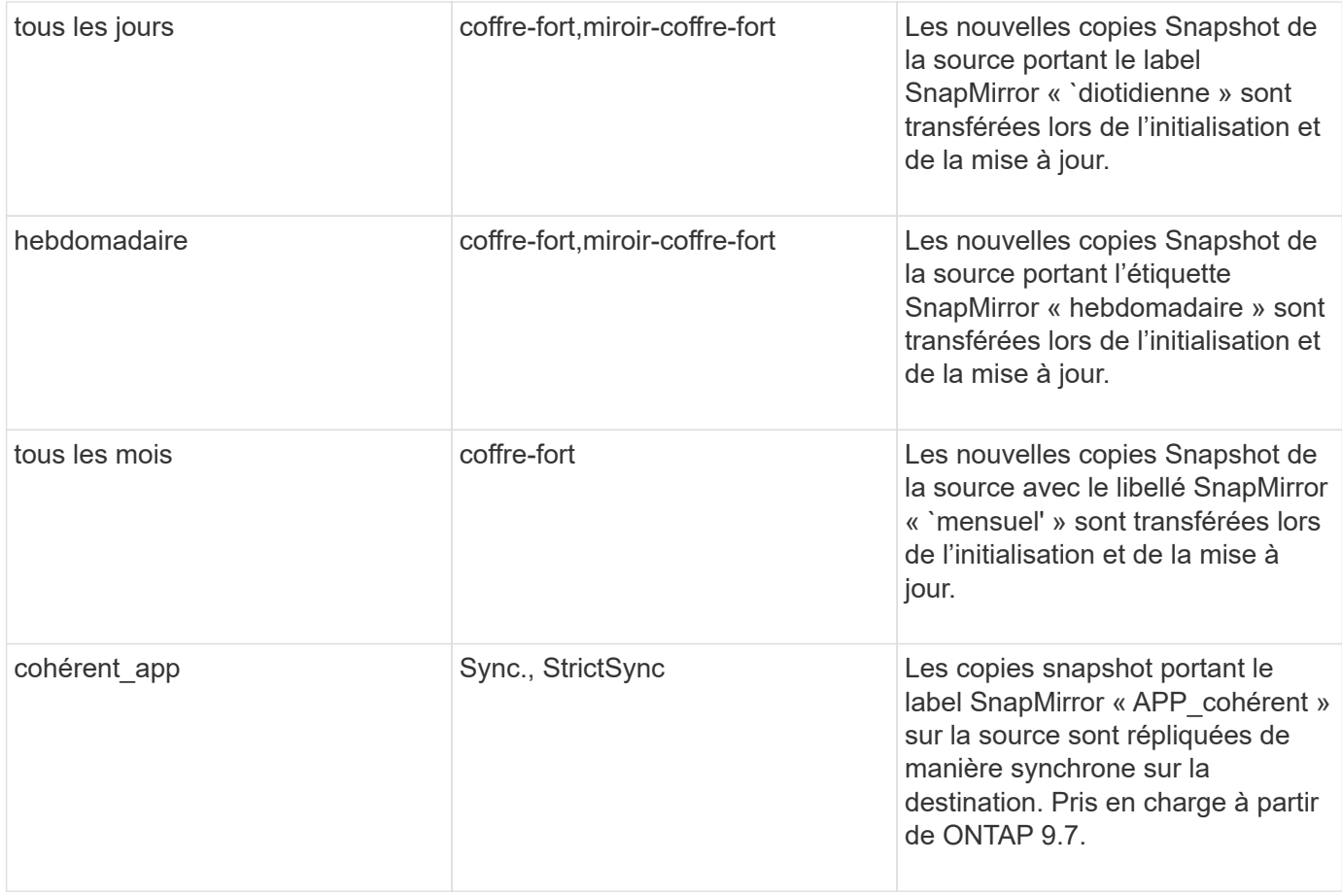

À l'exception du type de politique « async-mirror », vous pouvez spécifier des règles supplémentaires selon vos besoins, pour les stratégies par défaut ou personnalisées. Par exemple :

- Pour la valeur par défaut MirrorAndVault Politique, vous pouvez créer une règle appelée « deux mois » pour faire correspondre les copies Snapshot de la source avec l'étiquette SnapMirror « deux mois ».
- Dans le cas d'une règle personnalisée avec le type de règle « miroir-coffre-fort », vous pouvez créer une règle appelée « deux semaines » pour faire correspondre les copies Snapshot de la source avec l'étiquette SnapMirror « deux semaines ».

### **Étape**

1. Définir une règle pour une règle :

```
snapmirror policy add-rule -vserver SVM -policy policy_for_rule -snapmirror
-label snapmirror-label -keep retention_count
```
Pour connaître la syntaxe complète de la commande, reportez-vous à la page man.

L'exemple suivant ajoute une règle avec l'étiquette SnapMirror bi-monthly par défaut MirrorAndVault règle :

cluster dst::> snapmirror policy add-rule -vserver svm1 -policy MirrorAndVault -snapmirror-label bi-monthly -keep 6

L'exemple suivant ajoute une règle avec l'étiquette SnapMirror bi-weekly au personnalisé

my snapvault règle :

```
cluster_dst::> snapmirror policy add-rule -vserver svm1 -policy
my_snapvault -snapmirror-label bi-weekly -keep 26
```
L'exemple suivant ajoute une règle avec l'étiquette SnapMirror app\_consistent au personnalisé Sync règle :

```
cluster dst::> snapmirror policy add-rule -vserver svm1 -policy Sync
-snapmirror-label app_consistent -keep 1
```
Vous pouvez ensuite répliquer les copies Snapshot à partir du cluster source correspondant à l'étiquette SnapMirror :

cluster src::> snapshot create -vserver vs1 -volume vol1 -snapshot snapshot1 -snapmirror-label app consistent

## <span id="page-12-0"></span>**Définissez un programme de création d'une copie locale sur la destination**

Pour les relations SnapVault et de réplication unifiée, vous pouvez vous protéger contre la possibilité de corruption d'une copie Snapshot mise à jour en créant une copie de la dernière copie Snapshot transférée sur la destination. Cette « copie locale » est conservée indépendamment des règles de conservation à la source, de sorte que même si la copie Snapshot transférée à l'origine par SnapMirror n'est plus disponible sur la source, une copie de celle-ci sera disponible sur la destination.

#### **Description de la tâche**

Vous spécifiez le planning de création d'une copie locale dans -schedule de la snapmirror policy addrule commande.

#### **Étape**

1. Définissez un planning de création d'une copie locale sur la destination :

```
snapmirror policy add-rule -vserver SVM -policy policy_for_rule -snapmirror
-label snapmirror-label -schedule schedule
```
Pour connaître la syntaxe complète de la commande, reportez-vous à la page man. Pour obtenir un exemple de création d'un programme de travail, reportez-vous à la section ["Création d'une planification de](#page-6-0) [tâche de réplication".](#page-6-0)

L'exemple suivant ajoute un calendrier de création d'une copie locale par défaut MirrorAndVault règle :

cluster dst::> snapmirror policy add-rule -vserver svm1 -policy MirrorAndVault -snapmirror-label my\_monthly -schedule my\_monthly L'exemple suivant ajoute un calendrier de création d'une copie locale à la personnalisée my unified règle :

```
cluster_dst::> snapmirror policy add-rule -vserver svm1 -policy
my_unified -snapmirror-label my_monthly -schedule my_monthly
```
## **Créer une relation de réplication**

La relation entre le volume source dans le stockage primaire et le volume de destination dans le stockage secondaire est appelée « relation de protection des données ».\_ vous pouvez utiliser le snapmirror create Créez des relations de protection des données avec SnapMirror de reprise après incident, SnapVault ou réplication unifiée.

Depuis ONTAP 9.11.1, System Manager permet de sélectionner des règles de copie en miroir et de copie à distance prédéfinies et personnalisées, d'afficher et de sélectionner des règles existantes, et de remplacer les planifications de transfert définies dans une règle de protection lorsque les volumes et les machines virtuelles de stockage sont protégés. Cette fonctionnalité est également disponible dans ONTAP 9.8P12 et versions ultérieures de ONTAP 9.8.

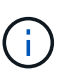

Si vous utilisez ONTAP 9.8P12 ou une version ultérieure de correctif ONTAP 9.8 et si vous avez configuré SnapMirror à l'aide de System Manager, vous devez utiliser ONTAP 9.9.1P13 ou version ultérieure et ONTAP 9.10.1P10 ou version ultérieure pour une mise à niveau vers ONTAP 9.9.1 ou ONTAP 9.10.1.

### **Avant de commencer**

• Les clusters source et de destination et les SVM doivent être associés.

### ["Cluster et SVM peering"](https://docs.netapp.com/fr-fr/ontap/peering/index.html)

• La langue du volume de destination doit être identique à celle du volume source.

#### **Description de la tâche**

Jusqu'à ONTAP 9.3, SnapMirror invoqué en mode DP et SnapMirror invoqué en mode XDP utilisait différents moteurs de réplication, avec différentes approches de la dépendance vis-à-vis de la version :

• SnapMirror appelé en mode DP utilisait un moteur de réplication *version-dépendante* dans lequel la version de ONTAP était requise pour le stockage primaire et secondaire :

```
cluster dst::> snapmirror create -type DP -source-path ... -destination
-path ...
```
• SnapMirror appelé en mode XDP utilisait un moteur de réplication *version-flexible* qui prenait en charge différentes versions ONTAP sur le stockage primaire et secondaire :

```
cluster dst::> snapmirror create -type XDP -source-path ...
-destination-path ...
```
Grâce aux améliorations des performances, les avantages significatifs de SnapMirror flexible à la version compensent légèrement l'avantage en termes de débit de réplication obtenu avec le mode dépendant de la version. C'est pour cette raison, depuis ONTAP 9.3, le mode XDP est devenu le nouveau paramètre par défaut et toutes les invocations du mode DP sur la ligne de commande ou dans les scripts nouveaux ou existants sont automatiquement converties en mode XDP.

Les relations existantes ne sont pas affectées. Si une relation est déjà de type DP, elle continuera d'être de type DP. Le tableau ci-dessous montre le comportement auquel vous pouvez vous attendre.

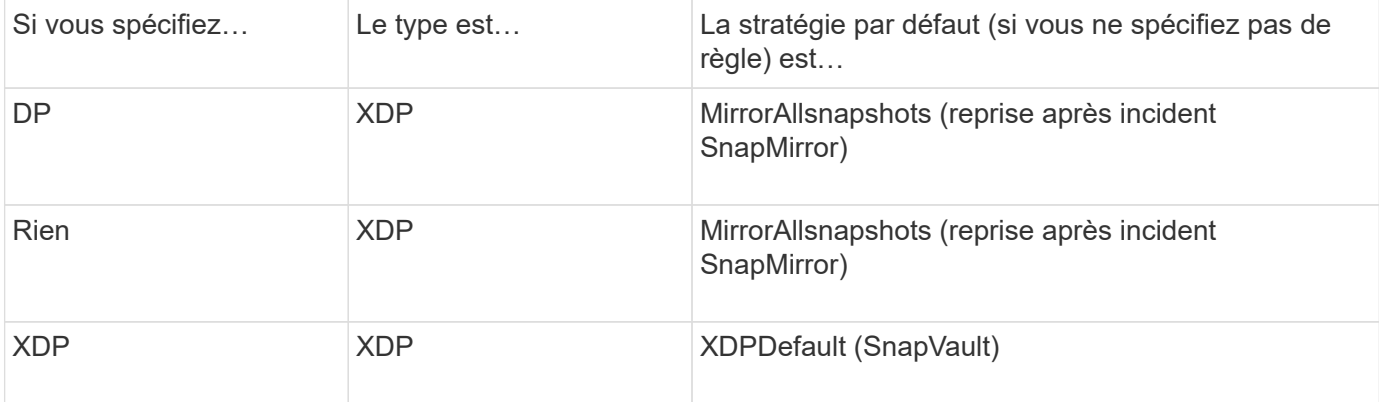

Voir également les exemples de la procédure ci-dessous.

Les seules exceptions à la conversion sont les suivantes :

• Les relations de protection des données des SVM continuent à être par défaut en mode DP.

Spécifiez explicitement XDP pour obtenir le mode XDP par défaut MirrorAllSnapshots politique.

- Les relations de protection des données de partage de charge continuent à être par défaut en mode DP.
- Les relations de protection des données SnapLock continuent à être par défaut en mode DP.
- Les invocations explicites de DP continuent à être activées par défaut avec le mode DP si vous définissez l'option d'ensemble du cluster suivante :

options replication.create data protection rels.enable on

Cette option est ignorée si vous n'appelez pas explicitement DP.

Dans ONTAP 9.3 et version antérieure, un volume de destination peut contenir jusqu'à 251 copies Snapshot. Dans ONTAP 9.4 et versions ultérieures, un volume de destination peut contenir jusqu'à 1019 copies Snapshot

Depuis ONTAP 9.5, les relations SnapMirror synchrones sont prises en charge.

 $\AA$  partir de ONTAP 9.14.1,  $\Box$  -backoff-level option est ajoutée aux snapmirror create`commandes , `snapmirror modify`et `snapmirror restore pour vous permettre de spécifier le niveau de retour arrière par relation. L'option n'est prise en charge qu'avec les relations FlexVol SnapMirror. La commande facultative spécifie le niveau de backoff SnapMirror dû aux opérations du client. Les valeurs de retour arrière peuvent être élevées, moyennes ou aucune. La valeur par défaut est élevée.

## **Étapes**

Vous pouvez utiliser System Manager ou l'interface de ligne de commandes de ONTAP pour créer une relation

de réplication.

#### **System Manager**

- 1. Sélectionnez le volume ou le LUN à protéger : cliquez sur **Storage > volumes** ou **Storage > LUN**, puis cliquez sur le nom de volume ou de LUN souhaité.
- 2. Cliquez sur **P** Protect.
- 3. Sélectionnez le cluster de destination et la VM de stockage.
- 4. La règle asynchrone est sélectionnée par défaut. Pour sélectionner une stratégie synchrone, cliquez sur **plus d'options**.
- 5. Cliquez sur **protéger**.
- 6. Cliquez sur l'onglet **SnapMirror (local ou Remote)** du volume ou du LUN sélectionné pour vérifier que la protection est correctement configurée.

**CLI**

1. Depuis le cluster destination, créer une relation de réplication :

Vous devez remplacer les variables entre parenthèses angulaires par les valeurs requises avant d'exécuter cette commande.

```
snapmirror create -source-path <SVM:volume> -destination-path
<SVM:volume> -type <DP|XDP> -schedule <schedule> -policy <policy>
```
Pour connaître la syntaxe complète de la commande, reportez-vous à la page man.

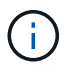

Le schedule paramètre n'est pas applicable lors de la création de relations SnapMirror synchrones.

L'exemple suivant illustre la création d'une relation SnapMirror DR à l'aide de la valeur par défaut MirrorLatest règle :

```
cluster dst::> snapmirror create -source-path svm1:volA -destination
-path svm backup:volA dst -type XDP -schedule my daily -policy
MirrorLatest
```
L'exemple suivant illustre la création d'une relation SnapVault à l'aide de la valeur par défaut XDPDefault règle :

```
cluster dst::> snapmirror create -source-path svm1:volA -destination
-path svm backup:volA dst -type XDP -schedule my daily -policy
XDPDefault
```
L'exemple suivant illustre la création d'une relation de réplication unifiée à l'aide de la valeur par défaut MirrorAndVault règle :

cluster\_dst:> snapmirror create -source-path svm1:volA -destination -path svm backup:volA dst -type XDP -schedule my daily -policy MirrorAndVault

L'exemple suivant illustre la création d'une relation de réplication unifiée à l'aide de la commande personnalisée my\_unified règle :

```
cluster dst::> snapmirror create -source-path svm1:volA -destination
-path svm backup:volA dst -type XDP -schedule my daily -policy
my_unified
```
L'exemple suivant illustre la création d'une relation synchrone SnapMirror à l'aide de la Sync règle par défaut :

cluster dst::> snapmirror create -source-path svm1:volA -destination -path svm backup:volA dst -type XDP -policy Sync

L'exemple suivant illustre la création d'une relation synchrone SnapMirror à l'aide de la StrictSync règle par défaut :

```
cluster dst::> snapmirror create -source-path svm1:volA -destination
-path svm backup:volA dst -type XDP -policy StrictSync
```
L'exemple suivant illustre la création d'une relation SnapMirror DR. Lorsque le type DP est automatiquement converti en XDP et sans policy spécifiée, la règle passe par défaut sur le MirrorAllSnapshots règle :

cluster dst::> snapmirror create -source-path svm1:volA -destination -path svm backup:volA\_dst -type DP -schedule my\_daily

L'exemple suivant illustre la création d'une relation SnapMirror DR. Sans type ni règle définie, la règle de gestion par défaut est définie sur le MirrorAllSnapshots règle :

```
cluster_dst::> snapmirror create -source-path svm1:volA -destination
-path svm backup:volA dst -schedule my daily
```
L'exemple suivant illustre la création d'une relation SnapMirror DR. Sans règle spécifiée, la règle est définie par défaut sur le XDPDefault règle :

```
cluster_dst::> snapmirror create -source-path svm1:volA -destination
-path svm backup:volA dst -type XDP -schedule my daily
```
L'exemple suivant crée une relation synchrone SnapMirror avec la règle prédéfinie SnapCenterSync :

cluster dst::> snapmirror create -source-path svm1:volA -destination -path svm backup:volA dst -type XDP -policy SnapCenterSync

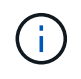

La règle prédéfinie SnapCenterSync est de type Sync. Cette règle réplique toute copie Snapshot créée avec le snapmirror-label de « cohérent app ».

#### **Une fois que vous avez terminé**

Utilisez le snapmirror show Commande permettant de vérifier que la relation SnapMirror a été créée. Pour connaître la syntaxe complète de la commande, reportez-vous à la page man.

#### **Informations associées**

• ["Créez et supprimez des volumes de test de basculement SnapMirror".](#page-30-0)

### **D'autres façons de le faire dans ONTAP**

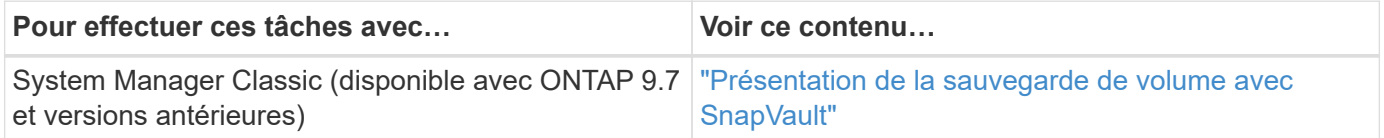

## **Initialiser une relation de réplication**

Pour tous les types de relations, l'initialisation effectue un *transfert de base* : il effectue une copie Snapshot du volume source, puis transfère cette copie et tous les blocs de données qu'elle référence au volume de destination. Dans le cas contraire, le contenu du transfert dépend de la police.

### **Ce dont vous avez besoin**

Les clusters source et de destination et les SVM doivent être associés.

### ["Cluster et SVM peering"](https://docs.netapp.com/fr-fr/ontap/peering/index.html)

#### **Description de la tâche**

L'initialisation peut prendre beaucoup de temps. Vous pouvez exécuter le transfert de base en dehors des heures creuses.

Depuis ONTAP 9.5, les relations SnapMirror synchrones sont prises en charge.

### **Étape**

1. Initialiser une relation de réplication :

```
snapmirror initialize -source-path <SVM:volume>|<cluster://SVM/volume>, ...
-destination-path <SVM:volume>|<cluster://SVM/volume>, …
```
Pour connaître la syntaxe complète de la commande, reportez-vous à la page man.

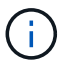

On doit exécuter cette commande depuis le SVM de destination ou le cluster destination.

L'exemple suivant initialise la relation entre le volume source volA marche svm1 et le volume de destination volA dst marche svm backup:

```
cluster dst::> snapmirror initialize -source-path svm1:volA -destination
-path svm backup:volA dst
```
## **Exemple : configurer une cascade de coffre-fort**

Un exemple montre en termes concrets comment vous pouvez configurer des relations de réplication une étape à la fois. Vous pouvez utiliser le déploiement Vault-vault en cascade configuré dans cet exemple pour conserver plus de 251 copies Snapshot étiquetées « my-hebdomadaire ».

#### **Ce dont vous avez besoin**

- Les clusters source et de destination et les SVM doivent être associés.
- Vous devez exécuter ONTAP 9.2 ou version ultérieure. Les cascades de coffre-fort ne sont pas prises en charge dans les versions précédentes de ONTAP.

#### **Description de la tâche**

L'exemple suppose ce qui suit :

- Vous avez configuré des copies Snapshot sur le cluster source avec les libellés SnapMirror « my-Daily », « my-hebdomadaire » et « my-monmensuel ».
- Des volumes de destination nommés « Vola » ont été configurés sur les clusters de destination secondaire et tertiaire.
- Vous avez configuré des planifications de tâches de réplication nommées « my\_snapvault » sur les clusters de destination secondaire et tertiaire.

L'exemple montre comment créer des relations de réplication basées sur deux règles personnalisées :

- La politique « napvault\_Secondary » conserve 3 7 copies Snapshot par jour, 5 52 hebdomadaires et 3 180 mois dans le cluster de destination secondaire.
- La « politique napvault tertiaire » conserve 250 copies Snapshot hebdomadaires sur le cluster de destination tertiaire.

#### **Étapes**

1. Sur le cluster de destination secondaire, créez la stratégie « napvault\_Secondary » :

```
cluster secondary::> snapmirror policy create -policy snapvault secondary
-type vault -comment "Policy on secondary for vault to vault cascade" -vserver
svm_secondary
```
2. Sur le cluster de destination secondaire, définissez la règle "my-Daily" pour la politique :

cluster secondary::> snapmirror policy add-rule -policy snapvault secondary -snapmirror-label my-daily -keep 7 -vserver svm secondary

3. Sur le cluster de destination secondaire, définissez la règle "my-hebdomadaire" pour la politique :

cluster secondary::> snapmirror policy add-rule -policy snapvault secondary -snapmirror-label my-weekly -keep 52 -vserver svm secondary

4. Sur le cluster de destination secondaire, définissez la règle "mois-mois" pour la politique :

```
cluster secondary::> snapmirror policy add-rule -policy snapvault secondary
-snapmirror-label my-monthly -keep 180 -vserver svm secondary
```
5. Sur le cluster de destination secondaire, vérifiez la policy :

cluster secondary::> snapmirror policy show snapvault secondary -instance

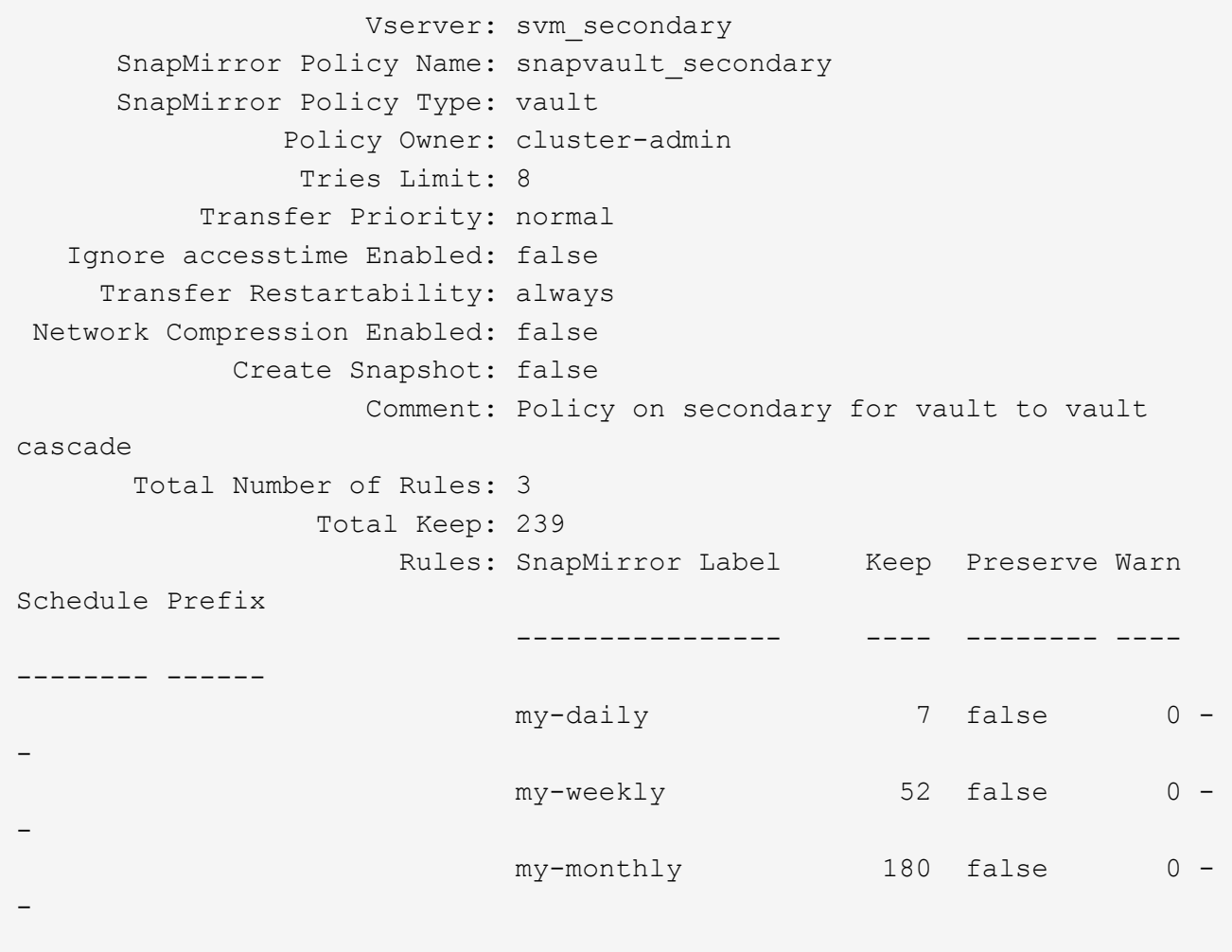

6. Sur le cluster de destination secondaire, créez la relation avec le cluster source :

cluster secondary::> snapmirror create -source-path svm primary:volA -destination-path svm secondary:volA -type XDP -schedule my snapvault -policy snapvault\_secondary

7. Sur le cluster destination secondaire, initialiser la relation avec le cluster source :

```
cluster secondary::> snapmirror initialize -source-path svm primary:volA
-destination-path svm secondary:volA
```
8. Sur le cluster de destination tertiaire, créez la stratégie "napvault tertiaire" :

```
cluster tertiary::> snapmirror policy create -policy snapvault tertiary -type
vault -comment "Policy on tertiary for vault to vault cascade" -vserver
svm_tertiary
```
9. Sur le cluster de destination tertiaire, définissez la règle "semaine-moyenne" pour la politique :

```
cluster_tertiary::> snapmirror policy add-rule -policy snapvault_tertiary
-snapmirror-label my-weekly -keep 250 -vserver svm tertiary
```
10. Sur le cluster de destination tertiaire, vérifiez la règle :

```
cluster tertiary::> snapmirror policy show snapvault tertiary -instance
```

```
  Vserver: svm_tertiary
      SnapMirror Policy Name: snapvault tertiary
        SnapMirror Policy Type: vault
                  Policy Owner: cluster-admin
                   Tries Limit: 8
             Transfer Priority: normal
     Ignore accesstime Enabled: false
       Transfer Restartability: always
 Network Compression Enabled: false
               Create Snapshot: false
                       Comment: Policy on tertiary for vault to vault
cascade
         Total Number of Rules: 1
                    Total Keep: 250
                         Rules: SnapMirror Label Keep Preserve Warn
Schedule Prefix
                                ---------------- ---- -------- ----
-------- ------
                                my-weekly 250 false 0 -
-
```
11. Sur le cluster de destination tertiaire, créez la relation avec le cluster secondaire :

cluster tertiary::> snapmirror create -source-path svm secondary:volA -destination-path svm tertiary:volA -type XDP -schedule my snapvault -policy snapvault tertiary

12. Sur le cluster destination tertiaire, initialisez la relation avec le cluster secondaire :

```
cluster tertiary::> snapmirror initialize -source-path svm secondary:volA
-destination-path svm tertiary:volA
```
## <span id="page-22-0"></span>**Convertir une relation de type DP existante en XDP**

Si vous procédez à une mise à niveau vers ONTAP 9.12.1 ou version ultérieure, vous devez convertir les relations de type DP en relation XDP avant la mise à niveau. ONTAP 9.12.1 et versions ultérieures ne prennent pas en charge les relations de type DP. Vous pouvez facilement convertir une relation de type DP existante en XDP pour tirer parti de SnapMirror flexible à la version.

## **Description de la tâche**

- SnapMirror ne convertit pas automatiquement les relations de type DP existantes en relation XDP. Pour convertir la relation, vous devez rompre et supprimer la relation existante, créer une nouvelle relation XDP et resynchroniser la relation. Pour plus d'informations, reportez-vous à la section ["XDP remplace DP par](https://docs.netapp.com/fr-fr/ontap/data-protection/version-flexible-snapmirror-default-concept.html) [défaut SnapMirror".](https://docs.netapp.com/fr-fr/ontap/data-protection/version-flexible-snapmirror-default-concept.html)
- Lors de la planification de votre conversion, notez que la préparation en arrière-plan et la phase d'entreposage des données d'une relation SnapMirror XDP peuvent prendre un certain temps. Il n'est pas rare de voir la relation SnapMirror indiquant l'état « préparation » pour une période prolongée.

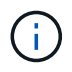

Après avoir converti un type de relation SnapMirror de DP en XDP, les paramètres d'espace, tels que la taille automatique et la garantie d'espace ne sont plus répliqués vers la destination.

## **Étapes**

1. Depuis le cluster de destination, s'assurer que la relation SnapMirror est de type DP, que l'état du miroir est SnapMirror, que l'état de la relation est inactif et que la relation fonctionne correctement :

snapmirror show -destination-path <SVM:volume>

L'exemple suivant montre la sortie du snapmirror show commande :

cluster dst::>snapmirror show -destination-path svm backup:volA dst Source Path: svm1:volA Destination Path: svm\_backup:volA\_dst Relationship Type: DP SnapMirror Schedule: - Tries Limit: - Throttle (KB/sec): unlimited Mirror State: Snapmirrored Relationship Status: Idle Transfer Snapshot: - Snapshot Progress: - Total Progress: - Snapshot Checkpoint: - Newest Snapshot: snapmirror.10af643c-32d1-11e3-954b-123478563412\_2147484682.2014-06-27\_100026 Newest Snapshot Timestamp: 06/27 10:00:55 Exported Snapshot: snapmirror.10af643c-32d1-11e3-954b-123478563412\_2147484682.2014-06-27\_100026 Exported Snapshot Timestamp: 06/27 10:00:55 Healthy: true

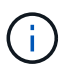

Vous pouvez le trouver utile de conserver une copie du snapmirror show sortie de la commande pour garder le suivi existant des paramètres de relation.

2. Depuis les volumes source et de destination, assurez-vous que les deux volumes disposent d'une copie Snapshot commune :

volume snapshot show -vserver <SVM> -volume <volume>

L'exemple suivant montre le volume snapshot show sortie pour les volumes source et de destination :

```
cluster src:> volume snapshot show -vserver vsm1 -volume volA
---Blocks---
Vserver Volume Snapshot State Size Total% Used%
-------- ------- ------------------------------- -------- --------
------ -----
svm1 volA
weekly.2014-06-09_0736 valid 76KB 0% 28%
weekly.2014-06-16_1305 valid 80KB 0% 29%
daily.2014-06-26_0842 valid 76KB 0% 28%
hourly.2014-06-26_1205 valid 72KB 0% 27%
hourly.2014-06-26_1305 valid 72KB 0% 27%
hourly.2014-06-26_1405 valid 76KB 0% 28%
hourly.2014-06-26_1505 valid 72KB 0% 27%
hourly.2014-06-26_1605 valid 72KB 0% 27%
daily.2014-06-27_0921 valid 60KB 0% 24%
hourly.2014-06-27_0921 valid 76KB 0% 28%
snapmirror.10af643c-32d1-11e3-954b-123478563412_2147484682.2014-06-
27_100026
valid 44KB 0% 19%
11 entries were displayed.
cluster dest:> volume snapshot show -vserver svm backup -volume volA dst
---Blocks---
Vserver Volume Snapshot State Size Total% Used%
-------- ------- ------------------------------- -------- --------
------ -----
svm_backup volA_dst
weekly.2014-06-09_0736 valid 76KB 0% 30%
weekly.2014-06-16_1305 valid 80KB 0% 31%
daily.2014-06-26_0842 valid 76KB 0% 30%
hourly.2014-06-26_1205 valid 72KB 0% 29%
hourly.2014-06-26_1305 valid 72KB 0% 29%
hourly.2014-06-26_1405 valid 76KB 0% 30%
hourly.2014-06-26_1505 valid 72KB 0% 29%
hourly.2014-06-26_1605 valid 72KB 0% 29%
daily.2014-06-27_0921 valid 60KB 0% 25%
hourly.2014-06-27_0921 valid 76KB 0% 30%
snapmirror.10af643c-32d1-11e3-954b-123478563412_2147484682.2014-06-
27_100026
```
3. Pour vous assurer que les mises à jour planifiées ne s'exécutent pas pendant la conversion, mettez au repos la relation de type DP existante :

```
snapmirror quiesce -source-path <SVM:volume> -destination-path
<SVM:volume>
```
Pour connaître la syntaxe complète de la commande, reportez-vous au ["page de manuel"](https://docs.netapp.com/us-en/ontap-cli/snapmirror-quiesce.html).

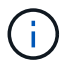

On doit exécuter cette commande depuis le SVM de destination ou le cluster destination.

L'exemple suivant arrête la relation entre le volume source vol A marche svm1 et le volume de destination volA dst marche svm backup:

cluster dst::> snapmirror quiesce -destination-path svm backup:volA dst

4. Casser la relation de type DP existante :

snapmirror break -destination-path <SVM:volume>

Pour connaître la syntaxe complète de la commande, reportez-vous au ["page de manuel"](https://docs.netapp.com/us-en/ontap-cli/snapmirror-break.html).

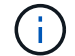

On doit exécuter cette commande depuis le SVM de destination ou le cluster destination.

L'exemple suivant rompt la relation entre le volume source volA marche svm1 et le volume de destination volA\_dst marche svm\_backup:

cluster dst::> snapmirror break -destination-path svm\_backup:volA\_dst

5. Si la suppression automatique des copies Snapshot est activée sur le volume de destination, désactivez-la :

volume snapshot autodelete modify -vserver SVM -volume volume -enabled false

L'exemple suivant désactive la suppression automatique de la copie Snapshot sur le volume de destination volA\_dst:

cluster dst::> volume snapshot autodelete modify -vserver svm backup -volume volA dst -enabled false

6. Supprimez la relation DP-type existante :

snapmirror delete -destination-path <SVM:volume>

Pour connaître la syntaxe complète de la commande, reportez-vous au ["page de manuel"](https://docs.netapp.com/us-en/ontap-cli/snapmirror-delete.html).

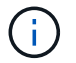

On doit exécuter cette commande depuis le SVM de destination ou le cluster destination.

L'exemple suivant supprime la relation entre le volume source volA marche svm1 et le volume de destination volA dst marche svm backup:

```
cluster_dst::> snapmirror delete -destination-path svm backup:volA_dst
```
7. Relâcher la relation de reprise d'activité SVM d'origine sur la source :

```
snapmirror release -destination-path <SVM:volume> -relationship-info
-only true
```
L'exemple suivant permet de libérer la relation de SVM Disaster Recovery :

```
cluster src::> snapmirror release -destination-path svm backup:volA dst
-relationship-info-only true
```
8. Vous pouvez utiliser la sortie que vous avez conservée de l' snapmirror show Commande pour créer la nouvelle relation de type XDP :

```
snapmirror create -source-path <SVM:volume> -destination-path
<SVM:volume> -type XDP -schedule <schedule> -policy <policy>
```
La nouvelle relation doit utiliser le même volume source et destination. Pour connaître la syntaxe complète de la commande, reportez-vous à la page man.

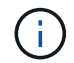

On doit exécuter cette commande depuis le SVM de destination ou le cluster destination.

L'exemple suivant illustre la création d'une relation de reprise d'activité SnapMirror entre le volume source volA marche svm1 et le volume de destination volA dst marche svm backup utilisation de la valeur par défaut MirrorAllSnapshots règle :

```
cluster_dst::> snapmirror create -source-path svm1:volA -destination
-path svm backup:volA dst
-type XDP -schedule my daily -policy MirrorAllSnapshots
```
9. Resynchronisation des volumes source et de destination :

```
snapmirror resync -source-path <SVM:volume> -destination-path
<SVM:volume>
```
Pour améliorer le temps de resynchronisation, vous pouvez utiliser le  $\lnot$ quick-resync mais vous devez savoir que vous pouvez perdre des économies en matière d'efficacité du stockage. Pour connaître la syntaxe complète de la commande, reportez-vous à la page man : ["Commande SnapMirror resync".](https://docs.netapp.com/us-en/ontap-cli/snapmirror-resync.html#parameters.html)

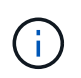

On doit exécuter cette commande depuis le SVM de destination ou le cluster destination. Bien que la resynchronisation ne nécessite pas de transfert de base, elle peut prendre du temps. Vous pouvez exécuter la resynchronisation en dehors des heures de pointe.

L'exemple suivant resynchronque la relation entre le volume source  $\text{volA}$  marche svm1 et le volume de destination volA dst marche svm backup:

```
cluster dst::> snapmirror resync -source-path svm1:volA -destination
-path svm backup:volA dst
```
10. Si vous avez désactivé la suppression automatique de copies Snapshot, réactivez-la :

```
volume snapshot autodelete modify -vserver <SVM> -volume <volume>
-enabled true
```
#### **Une fois que vous avez terminé**

- 1. Utilisez le snapmirror show Commande permettant de vérifier que la relation SnapMirror a été créée.
- 2. Une fois que le volume de destination SnapMirror XDP commence à mettre à jour les copies Snapshot, comme défini par la règle SnapMirror, utilisez les valeurs de sortie de snapmirror listdestinations Commande depuis le cluster source pour afficher la nouvelle relation SnapMirror XDP

## <span id="page-27-0"></span>**Convertir le type de relation SnapMirror**

À partir de ONTAP 9.5, SnapMirror synchrone est pris en charge. Vous pouvez convertir une relation asynchrone SnapMirror en relation synchrone SnapMirror, et inversement, sans effectuer de transfert de base.

### **Description de la tâche**

Vous ne pouvez pas convertir une relation asynchrone SnapMirror en relation synchrone SnapMirror, ni inversement, en modifiant la règle SnapMirror

### **Étapes**

- **Conversion d'une relation asynchrone SnapMirror en relation synchrone SnapMirror**
	- a. Depuis le cluster destination, supprimer la relation asynchrone SnapMirror :

```
snapmirror delete -destination-path <SVM:volume>
```
cluster2::>snapmirror delete -destination-path vs1\_dr:vol1

b. Depuis le cluster source, libérer la relation SnapMirror sans supprimer les copies Snapshot courantes :

```
snapmirror release -relationship-info-only true -destination-path
<destination_SVM>:<destination_volume>
```

```
cluster1::>snapmirror release -relationship-info-only true
-destination-path vs1 dr:vol1
```
c. Depuis le cluster destination, créer une relation synchrone SnapMirror :

```
snapmirror create -source-path src_SVM:src_volume -destination-path
<destination_SVM>:<destination_volume> -policy sync-mirror
```

```
cluster2::>snapmirror create -source-path vs1:vol1 -destination-path
vs1_dr:vol1 -policy sync
```
d. Resynchroniser la relation synchrone SnapMirror :

snapmirror resync -destination-path <destination SVM:destination volume>

cluster2::>snapmirror resync -destination-path vs1\_dr:vol1

- **Conversion d'une relation synchrone SnapMirror en relation asynchrone SnapMirror**
	- a. Depuis le cluster de destination, arrêter la relation synchrone SnapMirror existante :

snapmirror quiesce -destination-path <destination SVM>:<destination volume>

cluster2::> snapmirror quiesce -destination-path vs1\_dr:vol1

b. Depuis le cluster destination, supprimer la relation asynchrone SnapMirror :

snapmirror delete -destination-path <SVM:volume>

cluster2::>snapmirror delete -destination-path vs1\_dr:vol1

c. Depuis le cluster source, libérer la relation SnapMirror sans supprimer les copies Snapshot courantes :

```
snapmirror release -relationship-info-only true -destination-path
<destination_SVM:destination_volume>
```

```
cluster1::>snapmirror release -relationship-info-only true
-destination-path vs1 dr:vol1
```
d. Depuis le cluster destination, créer une relation asynchrone SnapMirror :

```
snapmirror create -source-path src_SVM:src_volume -destination-path
<destination_SVM:destination_volume> -policy MirrorAllSnapshots
```

```
cluster2::>snapmirror create -source-path vs1:vol1 -destination-path
vs1_dr:vol1 -policy sync
```
e. Resynchroniser la relation synchrone SnapMirror :

```
snapmirror resync -destination-path <destination_SVM:destination_volume>
```
cluster2::>snapmirror resync -destination-path vs1\_dr:vol1

## <span id="page-29-0"></span>**Convertir le mode d'une relation synchrone SnapMirror**

Depuis ONTAP 9.5, les relations SnapMirror synchrones sont prises en charge. Vous pouvez convertir le mode d'une relation synchrone SnapMirror de StrictSync en Sync ou vice versa.

#### **Description de la tâche**

Vous ne pouvez pas modifier la règle d'une relation synchrone SnapMirror pour convertir son mode.

#### **Étapes**

1. Depuis le cluster de destination, arrêter la relation synchrone SnapMirror existante :

snapmirror quiesce -destination-path <destination SVM>:<destination volume>

cluster2::> snapmirror quiesce -destination-path vs1\_dr:vol1

2. Depuis le cluster de destination, supprimer la relation synchrone SnapMirror existante :

snapmirror delete -destination-path <destination\_SVM>:<destination\_volume>

cluster2::> snapmirror delete -destination-path vs1\_dr:vol1

3. Depuis le cluster source, libérer la relation SnapMirror sans supprimer les copies Snapshot courantes :

snapmirror release -relationship-info-only true -destination-path

cluster1::> snapmirror release -relationship-info-only true -destination -path vs1 dr:vol1

4. Depuis le cluster de destination, créer une relation synchrone SnapMirror en spécifiant le mode de conversion de la relation synchrone SnapMirror :

```
snapmirror create -source-path vs1:vol1 -destination-path
<destination_SVM>:<destination_volume> -policy Sync|StrictSync
```

```
cluster2::> snapmirror create -source-path vs1:vol1 -destination-path
vs1_dr:vol1 -policy Sync
```
5. Depuis le cluster de destination, resynchroniser la relation SnapMirror :

```
snapmirror resync -destination-path <destination_SVM>:<destination_volume>
```
cluster2::> snapmirror resync -destination-path vs1\_dr:vol1

## <span id="page-30-0"></span>**Créez et supprimez des volumes de test de basculement SnapMirror**

Depuis la version ONTAP 9.14.1, vous pouvez utiliser System Manager pour créer un clone de volume afin de tester le basculement SnapMirror et la reprise d'activité sans interrompre la relation SnapMirror active. Une fois le test terminé, vous pouvez nettoyer les données associées et supprimer le volume test.

## **Créez un volume de test de basculement SnapMirror**

#### **Description de la tâche**

- Vous pouvez effectuer des tests de basculement sur des relations synchrones et asynchrones SnapMirror.
- Un clone de volume est créé pour effectuer le test de reprise d'activité.
- Le volume clone est créé sur la même machine virtuelle de stockage que la destination SnapMirror.
- Vous pouvez utiliser les relations FlexVol et FlexGroup SnapMirror.
- Si un clone test existe déjà pour la relation sélectionnée, vous ne pouvez pas créer un autre clone pour cette relation.
- Les relations de coffre-fort SnapLock ne sont pas prises en charge.

#### **Avant de commencer**

- Vous devez être un administrateur de cluster.
- La licence SnapMirror doit être installée sur le cluster source et le cluster destination.

## **Étapes**

- 1. Sur le cluster de destination, sélectionnez **protection > relations**.
- 2. Sélectionnez : en regard de la source de la relation et choisissez Test Failover.
- 3. Dans la fenêtre **Test Failover**, sélectionnez **Test Failover**.
- 4. Sélectionnez **stockage > volumes** et vérifiez que le volume de basculement test est répertorié.
- 5. Sélectionnez **stockage > partager**.
- 6. Cliquez sur <sup>+ Add</sup> et choisissez partager.
- 7. Dans la fenêtre **Ajouter un partage**, saisissez un nom pour le partage dans le champ **Nom du partage**.
- 8. Dans le champ **Folder**, sélectionnez **Browse**, sélectionnez le volume clone test et **Save**.
- 9. Au bas de la fenêtre **Ajouter un partage**, choisissez **Enregistrer**.
- 10. Ouvrez le partage sur le client et vérifiez que le volume test dispose de capacités de lecture et d'écriture.

## **Nettoyez les données de basculement et supprimez le volume test**

Une fois le test de basculement terminé, vous pouvez nettoyer toutes les données associées au volume test et les supprimer.

## **Étapes**

- 1. Sur le cluster de destination, sélectionnez **protection > relations**.
- 2. Sélectionnez : en regard de la source de la relation et choisissez nettoyer le basculement du test.
- 3. Dans la fenêtre **nettoyage du basculement de test**, sélectionnez **nettoyage**.
- 4. Sélectionnez **stockage > volumes** et vérifiez que le volume test a été supprimé.

## <span id="page-31-0"></span>**Activation des données à partir d'un volume de destination de reprise après incident SnapMirror**

## <span id="page-31-1"></span>**Rendre le volume de destination inscriptible**

Vous devez rendre le volume de destination inscriptible avant de pouvoir transmettre les données du volume à des clients. Pour transmettre des données à partir d'une destination de miroir lorsqu'une source devient indisponible, arrêter les transferts programmés vers la destination, puis interrompre la relation SnapMirror pour rendre la destination inscriptible.

## **Description de la tâche**

Cette tâche doit être effectuée depuis le SVM de destination ou le cluster de destination.

## **Étapes**

Vous pouvez utiliser System Manager ou l'interface de ligne de commandes de ONTAP pour rendre un volume de destination inscriptible.

### **System Manager**

- 1. Sélectionnez la relation de protection : cliquez sur **protection > relations**, puis cliquez sur le nom du volume souhaité.
- 2. Cliquez sur  $\ddot{\bullet}$ .
- 3. Arrêter les transferts programmés : cliquez sur **Pause**.
- 4. Rendre la destination inscriptible : cliquez sur **Pause**.
- 5. Accédez à la page principale **relations** pour vérifier que l'état de la relation s'affiche comme « rompu ».

## **Étapes suivantes**

Une fois le volume de destination inscriptible, vous devez ["refaites la resynchronisation inverse de la](#page-43-0) [relation de réplication"](#page-43-0) le faire.

Lorsque le volume source désactivé est de nouveau disponible, vous devez inverser à nouveau la resynchronisation de la relation pour copier les données actuelles sur le volume source d'origine.

## **CLI**

1. Arrêter les transferts programmés vers la destination :

```
snapmirror quiesce -source-path <SVM:volume|cluster://SVM/volume>
-destination-path <SVM:volume|cluster://SVM/volume>
```
Pour connaître la syntaxe complète de la commande, reportez-vous à la page man.

L'exemple suivant arrête les transferts programmés entre le volume source volA marche svm1 et le volume de destination volA dst marche svm backup:

cluster dst::> snapmirror quiesce -source-path svm1:volA -destination-path svm backup:volA dst

2. Arrêter les transferts en cours vers la destination :

```
snapmirror abort -source-path <SVM:volume|cluster://SVM/volume>
-destination-path <SVM:volume|cluster://SVM/volume>
```
Pour connaître la syntaxe complète de la commande, reportez-vous à la page man.

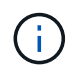

Cette étape n'est pas requise pour les relations synchrones SnapMirror (prises en charge à partir de ONTAP 9.5).

L'exemple suivant arrête les transferts en cours entre le volume source volA marche svm1 et le volume de destination volA dst marche svm backup:

```
cluster dst::> snapmirror abort -source-path svm1:volA -destination
-path svm backup:volA dst
```
3. Interrompre la relation SnapMirror DR :

```
snapmirror break -source-path <SVM:volume|cluster://SVM/volume>
-destination-path <SVM:volume|cluster://SVM/volume>
```
Pour connaître la syntaxe complète de la commande, reportez-vous à la page man.

L'exemple suivant rompt la relation entre le volume source  $\text{vol}A$  marche svm1 et le volume de destination volA dst marche svm backup:

```
cluster dst::> snapmirror break -source-path svm1:volA -destination
-path svm backup:volA dst
```
#### **Étapes suivantes**

Une fois le volume de destination inscriptible, vous devez ["resynchroniser la relation de réplication"](#page-43-0) le faire.

### **D'autres façons de le faire dans ONTAP**

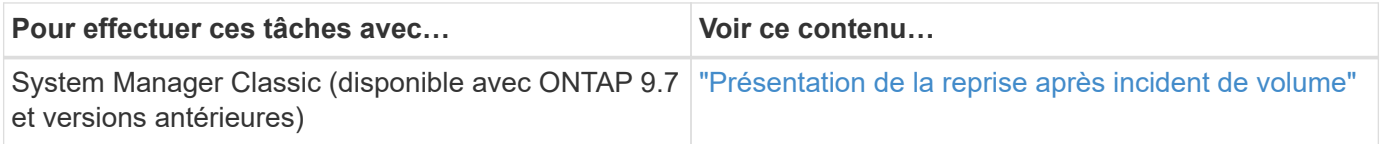

## **Configurer le volume de destination pour l'accès aux données**

Une fois le volume de destination inscriptible, vous devez configurer le volume pour l'accès aux données. Les clients NAS, le sous-système NVMe et les hôtes SAN peuvent accéder aux données à partir du volume de destination jusqu'à ce que le volume source soit réactivé.

Environnement NAS :

- 1. Monter le volume NAS sur l'espace de noms en utilisant la même Junction path que le volume source a été monté sur dans le SVM source.
- 2. Appliquez les ACL appropriées aux partages SMB du volume de destination.
- 3. Attribuez les export-policies NFS au volume de destination.
- 4. Appliquer les règles de quota au volume de destination
- 5. Redirection des clients vers le volume de destination.
- 6. Remontez les partages NFS et SMB sur les clients.

Environnement SAN :

- 1. Mappez les LUN du volume sur le groupe initiateur approprié.
- 2. Pour iSCSI, créez des sessions iSCSI des initiateurs hôtes SAN vers les LIF SAN.
- 3. Sur le client SAN, effectuez une nouvelle analyse de stockage pour détecter les LUN connectés.

Pour plus d'informations sur l'environnement NVMe, reportez-vous à la section ["Administration SAN".](https://docs.netapp.com/fr-fr/ontap/san-admin/index.html)

## **Réactiver le volume source d'origine**

Vous pouvez rétablir la relation initiale de protection des données entre les volumes source et destination lorsque vous n'avez plus besoin de transmettre des données depuis la destination.

## **Description de la tâche**

- La procédure ci-dessous suppose que la ligne de base du volume source d'origine est intacte. Si la base n'est pas intacte, vous devez créer et initialiser la relation entre le volume dont vous accédez aux données et le volume source d'origine avant d'effectuer la procédure.
- La préparation en arrière-plan et la phase d'entreposage des données d'une relation SnapMirror XDP peuvent prendre un certain temps. Il n'est pas rare de voir la relation SnapMirror indiquant l'état « préparation » pour une période prolongée.

## **Étapes**

1. Inverser la relation de protection des données d'origine :

```
snapmirror resync -source-path SVM:volume -destination-path SVM:volume
```
Pour connaître la syntaxe complète de la commande, reportez-vous à la page man.

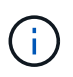

Vous devez exécuter cette commande à partir du SVM source d'origine ou du cluster source d'origine. Bien que la resynchronisation ne nécessite pas de transfert de base, elle peut prendre du temps. Vous pouvez exécuter la resynchronisation en dehors des heures de pointe. Échec de la commande si une copie Snapshot commune n'existe pas sur la source et la destination. Utiliser snapmirror initialize pour réinitialiser la relation.

L'exemple suivant inverse la relation entre le volume source d'origine, volA marche svm1 `et le volume que vous servant de données, `volA\_dst marche svm\_backup:

cluster src::> snapmirror resync -source-path svm backup:volA dst -destination-path svm1:volA

2. Lorsque vous êtes prêt à rétablir l'accès aux données à la source d'origine, l'accès au volume de destination d'origine est interrompu. L'une des façons de faire est d'arrêter le SVM de destination d'origine :

```
vserver stop -vserver SVM
```
Pour connaître la syntaxe complète de la commande, reportez-vous à la page man.

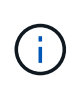

Vous devez exécuter cette commande à partir du SVM destination d'origine ou du cluster destination d'origine. Cette commande arrête l'accès de l'utilisateur à l'ensemble du SVM de destination d'origine. Vous pouvez arrêter l'accès au volume de destination d'origine à l'aide d'autres méthodes.

L'exemple suivant arrête le SVM destination original :

```
cluster dst::> vserver stop svm backup
```
3. Mettre à jour la relation inversée :

```
snapmirror update -source-path SVM:volume -destination-path SVM:volume
```
Pour connaître la syntaxe complète de la commande, reportez-vous à la page man.

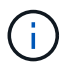

Vous devez exécuter cette commande à partir du SVM source d'origine ou du cluster source d'origine.

L'exemple suivant met à jour la relation entre le volume que vous servant des données, volA\_dst marche svm backup, et le volume source d'origine, volA marche svm1:

```
cluster src::> snapmirror update -source-path svm backup:volA dst
-destination-path svm1:volA
```
4. Depuis le SVM source d'origine ou le cluster source d'origine, arrêter les transferts programmés pour la relation inversée :

```
snapmirror quiesce -source-path SVM:volume -destination-path SVM:volume
```
Pour connaître la syntaxe complète de la commande, reportez-vous à la page man.

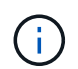

Vous devez exécuter cette commande à partir du SVM source d'origine ou du cluster source d'origine.

L'exemple suivant illustre la fin des transferts programmés entre le volume de destination d'origine. volA\_dst marche svm\_backup, et le volume source d'origine, volA marche svm1:

```
cluster src::> snapmirror quiesce -source-path svm backup:volA dst
-destination-path svm1:volA
```
5. Lorsque la mise à jour finale est terminée et que la relation indique « suspendu » pour l'état de la relation, exécutez la commande suivante à partir du SVM source d'origine ou du cluster source d'origine pour interrompre la relation inversée :

snapmirror break -source-path *SVM:volume* -destination-path *SVM:volume*

Pour connaître la syntaxe complète de la commande, reportez-vous à la page man.

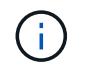

Vous devez exécuter cette commande à partir du SVM source d'origine ou du cluster source.

L'exemple suivant rompt la relation entre le volume de destination d'origine, volA dst marche svm backup, et le volume source d'origine, volA marche svm1:

cluster\_scr::> snapmirror break -source-path svm\_backup:volA\_dst -destination-path svm1:volA

6. Depuis le SVM source d'origine ou le cluster source d'origine, supprimer la relation de protection des données inversée :

```
snapmirror delete -source-path SVM:volume -destination-path SVM:volume
```
Pour connaître la syntaxe complète de la commande, reportez-vous à la page man.

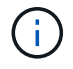

Vous devez exécuter cette commande à partir du SVM source d'origine ou du cluster source d'origine.

L'exemple suivant supprime la relation inversée entre le volume source d'origine, volA marche svm1 `et le volume que vous servant de données, `volA dst marche svm backup:

cluster src::> snapmirror delete -source-path svm backup:volA dst -destination-path svm1:volA

7. Libérer la relation inverse de la SVM destination d'origine ou du cluster destination d'origine.

snapmirror release -source-path *SVM:volume* -destination-path *SVM:volume*

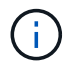

Vous devez exécuter cette commande à partir du SVM destination d'origine ou du cluster destination d'origine.

L'exemple suivant libère la relation inversée entre le volume de destination d'origine, volA\_dst marche svm backup, et le volume source d'origine, volA marche svm1:

cluster dst::> snapmirror release -source-path svm backup:volA dst -destination-path svm1:volA

8. Rétablir la relation de protection des données d'origine à partir de la destination d'origine :

snapmirror resync -source-path *SVM:volume* -destination-path *SVM:volume*

Pour connaître la syntaxe complète de la commande, reportez-vous à la page man.

L'exemple suivant rétablit la relation entre le volume source d'origine, volA marche svm1, et le volume de destination d'origine, volA dst marche svm backup:

```
cluster dst::> snapmirror resync -source-path svm1:volA -destination
-path svm backup:volA dst
```
9. Si besoin démarrer le SVM de destination d'origine :

vserver start -vserver *SVM*

Pour connaître la syntaxe complète de la commande, reportez-vous à la page man.

L'exemple suivant démarre le SVM de destination d'origine :

cluster dst::> vserver start svm backup

### **Une fois que vous avez terminé**

Utilisez le snapmirror show Commande permettant de vérifier que la relation SnapMirror a été créée. Pour connaître la syntaxe complète de la commande, reportez-vous à la page man.

## <span id="page-37-0"></span>**Restaurer les fichiers à partir d'un volume de destination SnapMirror**

## **Restaurez un seul fichier, LUN ou namespace NVMe à partir d'une destination SnapMirror**

Vous pouvez restaurer un seul fichier, une LUN, un ensemble de fichiers ou de LUN à partir d'une copie Snapshot ou un namespace NVMe à partir d'un volume de destination SnapMirror. Depuis la version ONTAP 9.7, vous pouvez également restaurer des espaces de noms NVMe à partir d'une destination synchrone SnapMirror. Vous pouvez restaurer des fichiers vers le volume source d'origine ou vers un volume différent.

### **Ce dont vous avez besoin**

Pour restaurer un fichier ou une LUN à partir d'une destination synchrone SnapMirror (prise en charge à partir de ONTAP 9.5), vous devez d'abord supprimer et libérer la relation.

### **Description de la tâche**

Le volume vers lequel vous restaurez des fichiers ou des LUN (le volume de destination) doit être un volume en lecture-écriture :

- SnapMirror effectue une *restauration incrémentielle* si les volumes source et de destination ont une copie Snapshot commune (comme c'est généralement le cas lors de la restauration vers le volume source d'origine).
- Sinon, SnapMirror exécute une *restauration de base*, dans laquelle la copie Snapshot spécifiée et tous les blocs de données qui lui sont transférés vers le volume de destination.

### **Étapes**

1. Lister les copies Snapshot dans le volume de destination :

Pour connaître la syntaxe complète de la commande, reportez-vous à la page man.

L'exemple suivant montre les copies Snapshot sur le vserverB:secondary1 destination :

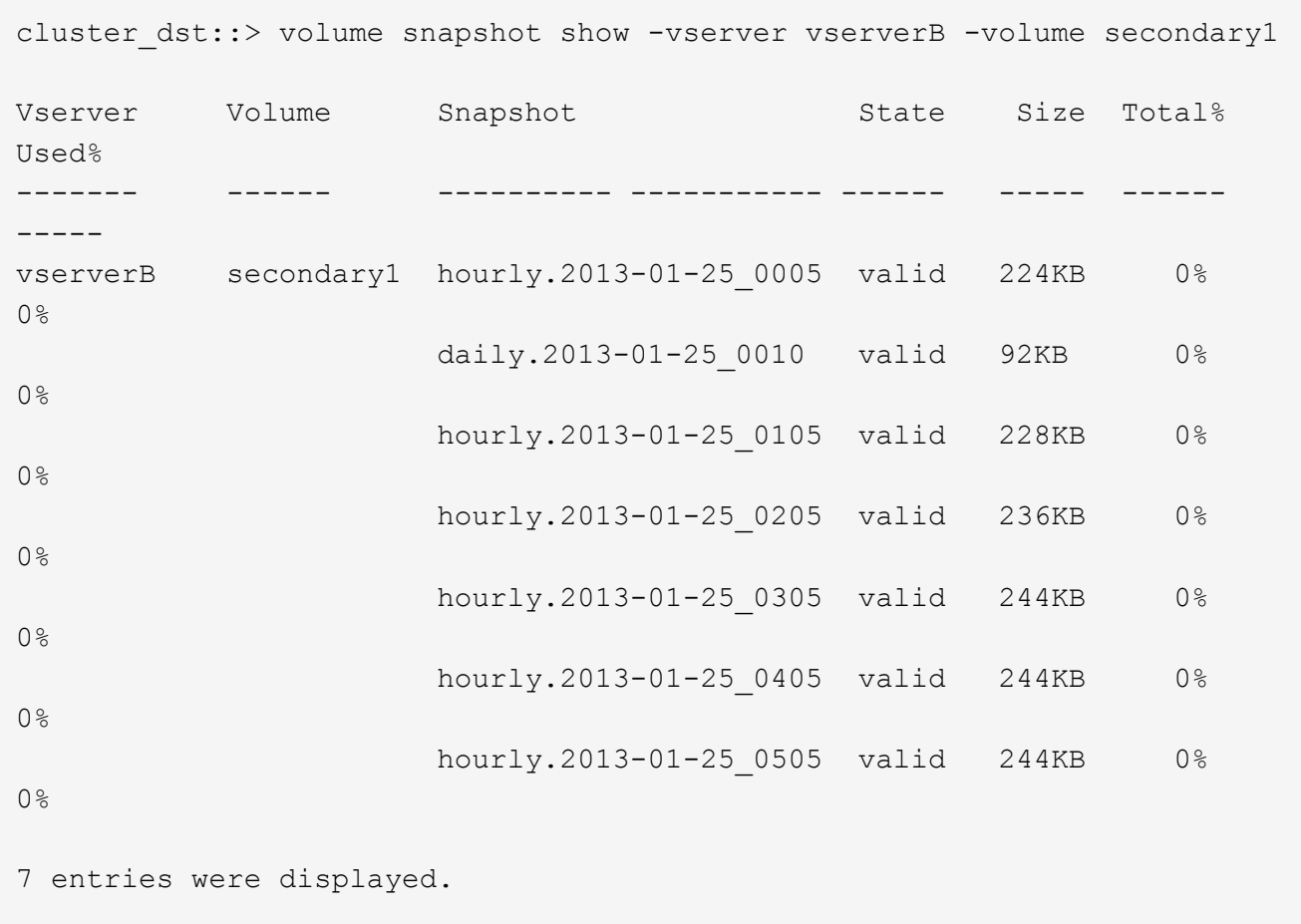

2. Restaurer un seul fichier ou une LUN, ou un ensemble de fichiers ou de LUN à partir d'une copie Snapshot dans un volume de destination SnapMirror :

```
snapmirror restore -source-path <SVM:volume>|<cluster://SVM/volume>, …
-destination-path <SVM:volume>|<cluster://SVM/volume>, … -source-snapshot
snapshot -file-list <source file path,@destination file path>
```
Pour connaître la syntaxe complète de la commande, reportez-vous à la page man.

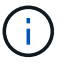

On doit exécuter cette commande depuis le SVM de destination ou le cluster destination.

La commande suivante restaure les fichiers file1 et file2 A partir de la copie Snapshot daily.2013-01-25 0010 dans le volume de destination d'origine secondary1, au même emplacement dans le système de fichiers actif du volume source d'origine primary1:

cluster dst::> snapmirror restore -source-path vserverB:secondary1 -destination-path vserverA:primary1 -source-snapshot daily.2013-01- 25\_0010 -file-list /dir1/file1,/dir2/file2

[Job 3479] Job is queued: snapmirror restore for the relationship with destination vserverA:primary1

La commande suivante restaure les fichiers file1 et file2 A partir de la copie Snapshot daily.2013- 01-25\_0010 dans le volume de destination d'origine secondary1, à un autre emplacement dans le système de fichiers actif du volume source d'origine primary1.

Le chemin du fichier de destination commence par le symbole @ suivi du chemin du fichier à partir de la racine du volume source d'origine. Dans cet exemple, file1 est restauré sur /dir1/file1.new et le fichier 2 est restauré dans /dir2.new/file2 marche primary1:

```
cluster dst::> snapmirror restore -source-path vserverB:secondary1
-destination-path vserverA:primary1 -source-snapshot daily.2013-01-
25_0010 -file-list
/dir/file1,@/dir1/file1.new,/dir2/file2,@/dir2.new/file2
[Job 3479] Job is queued: snapmirror restore for the relationship with
```
destination vserverA:primary1

La commande suivante restaure les fichiers file1 et file3 A partir de la copie Snapshot daily.2013-01-25 0010 dans le volume de destination d'origine secondary1, à différents emplacements dans le système de fichiers actif du volume source d'origine primary1, et restaure file2 de snap1 au même emplacement dans le système de fichiers actif de primary1.

Dans cet exemple, le fichier file1 est restauré sur /dir1/file1.new et file3 est restauré sur /dir3.new/file3:

```
cluster_dst::> snapmirror restore -source-path vserverB:secondary1
-destination-path vserverA:primary1 -source-snapshot daily.2013-01-
25_0010 -file-list
/dir/file1,@/dir1/file1.new,/dir2/file2,/dir3/file3,@/dir3.new/file3
[Job 3479] Job is queued: snapmirror restore for the relationship with
destination vserverA:primary1
```
## **Restaurer le contenu d'un volume à partir d'une destination SnapMirror**

Vous pouvez restaurer le contenu d'un volume entier à partir d'une copie Snapshot dans un volume de destination SnapMirror. Vous pouvez restaurer le contenu du volume vers le volume source d'origine ou vers un volume différent.

## **Description de la tâche**

Le volume de destination de l'opération de restauration doit être l'un des suivants :

• Un volume de lecture/écriture, dans lequel cas SnapMirror exécute une *restauration incrémentielle*, à condition que les volumes source et de destination aient une copie Snapshot commune (comme c'est généralement le cas lors de la restauration vers le volume source d'origine).

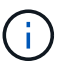

La commande échoue si une copie Snapshot commune n'est pas disponible. Vous ne pouvez pas restaurer le contenu d'un volume sur un volume en lecture-écriture vide.

• Un volume de protection des données vide, dans lequel cas SnapMirror exécute une *restauration de base*, dans lequel la copie Snapshot spécifiée et tous les blocs de données qui lui font référence sont transférés vers le volume source.

La restauration du contenu d'un volume constitue une opération perturbateur. Lors de l'exécution d'une opération de restauration, le trafic SMB ne doit pas être exécuté sur le volume primaire SnapVault.

Si la compression est activée sur le volume de destination pour l'opération de restauration et que la compression n'est pas activée sur le volume source, désactivez la compression sur le volume de destination. Vous devez réactiver la compression une fois l'opération de restauration terminée.

Toute règle de quotas définie pour le volume de destination est désactivée avant la restauration effectuée. Vous pouvez utiliser le volume quota modify commande permettant de réactiver les règles de quota une fois l'opération de restauration terminée.

Lorsque les données d'un volume sont perdues ou corrompues, vous pouvez restaurer les données à partir d'une copie Snapshot antérieure.

Cette procédure remplace les données actuelles sur le volume source par des données issues d'une version antérieure de la copie Snapshot. Vous devez effectuer cette tâche sur le cluster de destination.

### **Étapes**

Vous pouvez restaurer le contenu d'un volume à l'aide de System Manager ou de l'interface de ligne de commandes de ONTAP.

#### **System Manager**

- 1. Cliquez sur **protection > relations**, puis sur le nom du volume source.
- 2. Cliquez sur, **:** puis sélectionnez **Restaurer**.
- 3. Sous **Source**, le volume source est sélectionné par défaut. Cliquez sur **Other Volume** si vous souhaitez choisir un volume autre que la source.
- 4. Sous **destination**, choisissez la copie Snapshot à restaurer.
- 5. Si votre source et votre destination sont situées sur différents clusters, sur le cluster distant, cliquez sur **protection > relations** pour contrôler la progression de la restauration.

## **CLI**

1. Lister les copies Snapshot dans le volume de destination :

```
volume snapshot show -vserver <SVM> -volume <volume>
```
Pour connaître la syntaxe complète de la commande, reportez-vous à la page man.

L'exemple suivant montre les copies Snapshot sur le vserverB:secondary1 destination :

```
cluster_dst::> volume snapshot show -vserver vserverB -volume
secondary1
Vserver Volume Snapshot State Size
Total% Used%
------- ------ ---------- ----------- ------ -----
------ -----
vserverB secondary1 hourly.2013-01-25_0005 valid 224KB 0%
0%
                       daily.2013-01-25_0010 valid 92KB 0%
0%
                       hourly.2013-01-25_0105 valid 228KB 0%
0%
                       hourly.2013-01-25_0205 valid 236KB 0%
0%
                     hourly.2013-01-25 0305 valid 244KB 0%
0%
                     hourly.2013-01-25 0405 valid 244KB 0%
0%
                     hourly.2013-01-25 0505 valid 244KB 0%
0%
7 entries were displayed.
```
2. Restaurer le contenu d'un volume à partir d'une copie Snapshot dans un volume de destination SnapMirror :

```
snapmirror restore -source-path <SVM:volume>|<cluster://SVM/volume>
-destination-path <SVM:volume>|<cluster://SVM/volume> -source-snapshot
<snapshot>
```
Pour connaître la syntaxe complète de la commande, reportez-vous à la page man.

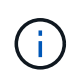

Vous devez exécuter cette commande à partir du SVM source d'origine ou du cluster source d'origine.

La commande suivante restaure le contenu du volume source d'origine primary1 A partir de la copie Snapshot daily.2013-01-25\_0010 dans le volume de destination d'origine secondary1:

```
cluster src::> snapmirror restore -source-path vserverB:secondary1
-destination-path vserverA:primary1 -source-snapshot daily.2013-01-
25_0010
Warning: All data newer than Snapshot copy daily.2013-01-25 0010 on
volume vserverA:primary1 will be deleted.
Do you want to continue? {y|n}: y
[Job 34] Job is queued: snapmirror restore from source
vserverB:secondary1 for the snapshot daily.2013-01-25_0010.
```
3. Remontez le volume restauré et redémarrez toutes les applications qui utilisent le volume.

## **D'autres façons de le faire dans ONTAP**

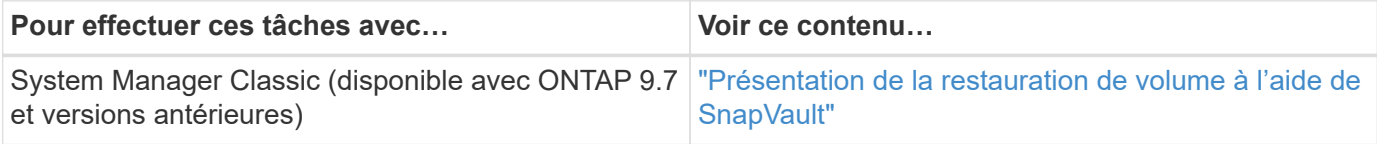

## <span id="page-42-0"></span>**Mettre à jour une relation de réplication manuellement**

Vous devrez peut-être mettre à jour une relation de réplication manuellement si une mise à jour échoue, car le volume source a été déplacé.

### **Description de la tâche**

SnapMirror interrompt tous les transferts depuis un volume source déplacé jusqu'à ce que vous mette à jour la relation de réplication manuellement.

Depuis ONTAP 9.5, les relations SnapMirror synchrones sont prises en charge. Bien que les volumes source et de destination soient synchronisés à tout moment dans ces relations, la vue du cluster secondaire est synchronisée avec la vue principale uniquement toutes les heures. Si vous souhaitez afficher les données à un point dans le temps à la destination, vous devez effectuer une mise à jour manuelle en exécutant snapmirror update la commande.

## **Étape**

1. Mettre à jour une relation de réplication manuellement :

```
snapmirror update -source-path <SVM:volume>|<cluster://SVM/volume>, ...
-destination-path <SVM:volume>|<cluster://SVM/volume>, …
```
Pour connaître la syntaxe complète de la commande, reportez-vous à la page man.

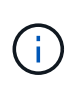

On doit exécuter cette commande depuis le SVM de destination ou le cluster destination. Échec de la commande si une copie Snapshot commune n'existe pas sur la source et la destination. Utiliser snapmirror initialize pour réinitialiser la relation.

L'exemple suivant met à jour la relation entre le volume source volA marche svm1 et le volume de destination volA dst marche svm backup:

```
cluster src::> snapmirror update -source-path svm1:volA -destination
-path svm backup:volA dst
```
## <span id="page-43-0"></span>**Resynchroniser une relation de réplication**

Vous devez resynchroniser une relation de réplication après avoir créé un volume de destination inscriptible, après une mise à jour échoue, car une copie Snapshot commune n'existe pas sur les volumes source et de destination, ou si vous souhaitez modifier la règle de réplication pour la relation.

Depuis ONTAP 9.8, System Manager permet d'effectuer une opération de resynchronisation inverse en vue de supprimer une relation de protection existante et d'inverser les fonctions des volumes source et de destination. Ensuite, vous utilisez le volume de destination pour transmettre des données pendant que vous réparez ou remplacez la source, mettez à jour la source, et rétablissez la configuration d'origine des systèmes.

### **Description de la tâche**

- Bien que la resynchronisation ne nécessite pas de transfert de base, elle peut prendre du temps. Vous pouvez exécuter la resynchronisation en dehors des heures de pointe.
- La resynchronisation des volumes qui font partie d'une configuration « fan-out » ou en cascade peut prendre plus de temps. Il n'est pas rare de voir la relation SnapMirror indiquant l'état « préparation » pour une période prolongée.

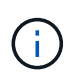

System Manager ne prend pas en charge la resynchronisation inverse avec des relations intracluster. Vous pouvez utiliser l'interface de ligne de commandes de ONTAP pour effectuer des opérations de resynchronisation inverse avec des relations intracluster.

## **Étapes**

Vous pouvez effectuer cette tâche à l'aide de System Manager ou de l'interface de ligne de commandes de ONTAP. Si vous utilisez l'interface de ligne de commandes de ONTAP, la procédure est identique, que vous enregistrable sur un volume de destination ou que vous mettez à jour la relation de réplication.

## **Resynchronisation inverse de System Manager**

Après ["rompre une relation"](#page-31-1)avoir effectué une destination inscriptible, resynchronisez la relation de manière inverse :

- 1. Sur le cluster de destination, cliquez sur **protection > relations**.
- 2. Placez le pointeur de la souris sur la relation interrompue que vous souhaitez inverser, cliquez sur let sélectionnez **Inverser la resynchronisation**.
- 3. Dans la fenêtre **Reverse resync Relationship**, cliquez sur **Reverse resync**.
- 4. Sous **Relationship**, surveillez la progression de la resynchronisation inverse en visualisant **Transfer Status** pour la relation.

## **Étapes suivantes**

Lorsque la source d'origine est de nouveau disponible, vous pouvez rétablir la relation d'origine en rompant la relation inversée et en exécutant une autre opération de resynchronisation inverse. Le processus de resynchronisation inverse copie toutes les modifications du site qui diffuse des données vers la source d'origine et réécrit la source d'origine.

## **Resynchronisation de System Manager**

- 1. Cliquez sur **protection > relations**.
- 2. Placez le pointeur de la souris sur la relation que vous souhaitez resynchroniser, puis cliquez sur : et sélectionnez **rompre**.
- 3. Lorsque l'état de la relation affiche "Broken off", cliquez sur **:** et sélectionnez Resync.
- 4. Sous **relations**, surveiller la progression de la resynchronisation en vérifiant l'état de la relation. L'état est modifié en « mis en miroir » une fois la resynchronisation terminée.

## **CLI**

1. Resynchronisation des volumes source et de destination :

```
snapmirror resync -source-path <SVM:volume|cluster://SVM/volume>
-destination-path <SVM:volume|cluster://SVM/volume> -type DP|XDP
-policy <policy>
```
Pour connaître la syntaxe complète de la commande, reportez-vous à la page man.

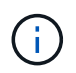

On doit exécuter cette commande depuis le SVM de destination ou le cluster destination.

L'exemple suivant resynchronise la relation entre le volume source volA sur et le volume de destination sur svm1 volA dst svm backup:

cluster dst::> snapmirror resync -source-path svm1:volA -destination -path svm backup:volA dst

## <span id="page-45-0"></span>**Supprime une relation de réplication de volume**

Vous pouvez utiliser le snapmirror delete et snapmirror release commandes permettant de supprimer une relation de réplication de volume. Vous pouvez ensuite supprimer manuellement les volumes de destination inutiles.

#### **Description de la tâche**

Le snapmirror release Commande permet de supprimer toutes les copies Snapshot créées par SnapMirror de la source. Vous pouvez utiliser le -relationship-info-only Option pour conserver les copies Snapshot.

### **Étapes**

1. Arrêter la relation de réplication :

snapmirror quiesce -destination-path <SVM:volume>|<cluster://SVM/volume>

cluster dst::> snapmirror quiesce -destination-path svm backup:volA dst

2. (Facultatif) si vous souhaitez que le volume de destination soit un volume de lecture/écriture, romprez la relation de réplication. Vous pouvez ignorer cette étape si vous prévoyez de supprimer le volume de destination ou si vous n'avez pas besoin d'un volume en lecture/écriture :

```
snapmirror break -source-path <SVM:volume>|<cluster://SVM/volume>, ...
-destination-path <SVM:volume>|<cluster://SVM/volume>, …
```

```
cluster dst::> snapmirror break -source-path svm1:volA -destination-path
svm_backup:volA_dst
```
3. Supprimez la relation de réplication :

```
snapmirror delete -source-path <SVM:volume>|<cluster://SVM/volume>, ...
-destination-path <SVM:volume>|<cluster://SVM/volume>, …
```
Pour connaître la syntaxe complète de la commande, reportez-vous à la page man.

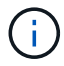

On doit exécuter cette commande depuis le cluster de destination ou le SVM de destination.

L'exemple suivant supprime la relation entre le volume source volA marche svm1 et le volume de destination volA dst marche svm backup:

```
cluster dst::> snapmirror delete -source-path svm1:volA -destination
-path svm backup:volA dst
```
4. Libérer les informations de relation de réplication depuis le SVM source :

snapmirror release -source-path <SVM:volume>|<cluster://SVM/volume>, ...

```
-destination-path <SVM:volume>|<cluster://SVM/volume>, …
```
Pour connaître la syntaxe complète de la commande, reportez-vous à la page man.

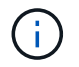

Vous devez exécuter cette commande à partir du cluster source ou du SVM source.

L'exemple suivant publie des informations pour la relation de réplication spécifiée à partir du SVM source svm1:

```
cluster src::> snapmirror release -source-path svm1:volA -destination
-path svm backup:volA dst
```
## <span id="page-46-0"></span>**Gérer l'efficacité du stockage**

SnapMirror préserve l'efficacité du stockage sur les volumes source et de destination, sauf lorsque la compression post-traitement est activée sur le volume de destination. Dans ce cas, toute l'efficacité du stockage est perdue sur le volume de destination. Pour résoudre ce problème, vous devez désactiver la compression post-traitement sur le volume de destination, mettre à jour la relation manuellement et réactiver l'efficacité du stockage.

## **Description de la tâche**

Vous pouvez utiliser le volume efficiency show commande pour déterminer si l'efficacité est activée sur un volume. Pour plus d'informations, consultez les pages de manuel.

Vous pouvez vérifier si SnapMirror préserve l'efficacité du stockage en consultant les journaux d'audit SnapMirror et en localiser la description du transfert. Si la description du transfert affiche transfer desc=Logical Transfer with Storage Efficiency, SnapMirror maintient l'efficacité du stockage. Si la description du transfert affiche transfer desc=Logical Transfer, SnapMirror ne maintient pas l'efficacité du stockage. Par exemple :

```
Fri May 22 02:13:02 CDT 2020 ScheduledUpdate[May 22 02:12:00]:cc0fbc29-
b665-11e5-a626-00a09860c273 Operation-Uuid=39fbcf48-550a-4282-a906-
df35632c73a1 Group=none Operation-Cookie=0 action=End source=<sourcepath>
destination=<destpath> status=Success bytes_transferred=117080571
network compression ratio=1.0:1 transfer desc=Logical Transfer - Optimized
Directory Mode
```
### **Avant de commencer**

• Les clusters source et de destination et les SVM doivent être associés.

## ["Cluster et SVM peering"](https://docs.netapp.com/us-en/ontap-system-manager-classic/peering/index.html)

- Vous devez désactiver la compression post-traitement sur le volume de destination.
- Transfert logique avec stockage : à partir de ONTAP 9.3, il n'est plus nécessaire de procéder à une mise à jour manuelle pour réactiver l'efficacité du stockage. Si SnapMirror détecte que la compression post-

traitement a été désactivée, l'efficacité du stockage est réactivée automatiquement lors de la prochaine mise à jour planifiée. La source et la destination doivent exécuter ONTAP 9.3.

- Depuis ONTAP 9.3, les systèmes AFF gèrent les paramètres d'efficacité du stockage différemment des systèmes FAS après la création d'un volume de destination inscriptible :
	- Après avoir créé un volume de destination inscriptible à l'aide du snapmirror break commande, la politique de mise en cache du volume est automatiquement définie sur « auto » (par défaut).

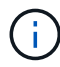

Ce comportement est applicable aux volumes FlexVol, uniquement et ne s'applique pas aux volumes FlexGroup.

◦ Lors de la resynchronisation, la règle de mise en cache est automatiquement définie sur « aucune » et la déduplication et la compression à la volée sont automatiquement désactivées, quels que soient vos paramètres d'origine. Vous devez modifier les paramètres manuellement si nécessaire.

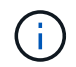

Les mises à jour manuelles optimisant l'efficacité du stockage peuvent s'avérer chronophages. Vous pouvez exécuter l'opération en dehors des heures de pointe.

### **Étapes**

1. Mettre à jour une relation de réplication et réactiver l'efficacité du stockage :

```
snapmirror update -source-path <SVM:volume>|<cluster://SVM/volume>, ...
-destination-path <SVM:volume>|<cluster://SVM/volume>, ... -enable
-storage-efficiency true
```
Pour connaître la syntaxe complète de la commande, reportez-vous à la page man.

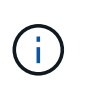

On doit exécuter cette commande depuis le SVM de destination ou le cluster destination. Si aucune copie Snapshot commune n'existe sur la source et la destination, la commande échoue. Utilisez snapmirror initialize pour réinitialiser la relation.

L'exemple suivant met à jour la relation entre le volume source volA marche svm1 et le volume de destination volA dst marche svm backup, et réactive l'efficacité du stockage :

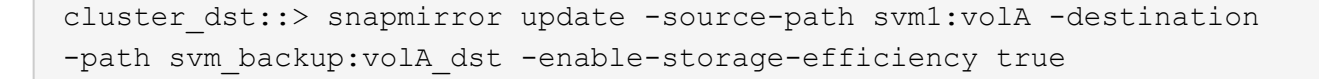

## <span id="page-47-0"></span>**Utilisez l'accélération globale de SnapMirror**

La limitation du réseau globale est disponible pour tous les transferts SnapMirror et SnapVault au niveau de chaque nœud.

### **Description de la tâche**

La limitation globale de SnapMirror restreint la bande passante utilisée par les transferts SnapMirror et SnapVault entrants et/ou sortants. La restriction est appliquée à l'échelle du cluster sur tous les nœuds du cluster.

Par exemple, si l'accélérateur sortant est réglé sur 100 Mbit/s, la bande passante sortante est définie sur 100 Mbit/s. Si l'accélération globale est désactivée, celle-ci est désactivée sur tous les nœuds.

Bien que les taux de transfert de données soient souvent exprimés en bits par seconde (bit/s), les valeurs de l'accélérateur doivent être saisies en kilo-octets par seconde (Kbit/s).

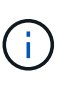

Dans ONTAP 9.9.1 et versions antérieures, le papillon n'a aucun effet sur volume move transferts ou transferts entre miroirs de partage de charge. À partir de ONTAP 9.10.0, vous pouvez spécifier une option pour accélérer les opérations de déplacement de volume. Pour plus de détails, voir ["Comment accélérer le déplacement du volume dans ONTAP 9.10 et versions](https://kb.netapp.com/Advice_and_Troubleshooting/Data_Storage_Software/ONTAP_OS/How_to_throttle_volume_move_in_ONTAP_9.10_or_later) [ultérieures."](https://kb.netapp.com/Advice_and_Troubleshooting/Data_Storage_Software/ONTAP_OS/How_to_throttle_volume_move_in_ONTAP_9.10_or_later)

La régulation globale fonctionne à l'aide de la fonction de régulation de la relation pour les transferts SnapMirror et SnapVault. Le papillon par relation est appliqué jusqu'à ce que la bande passante combinée des transferts par relation dépasse la valeur de l'accélérateur global, après quoi l'accélérateur global est appliqué. Une valeur d'accélérateur 0 implique que la régulation globale est désactivée.

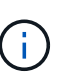

La restriction globale SnapMirror n'a aucun effet sur les relations synchrones SnapMirror lorsqu'elles sont synchronisées. Cependant, l'accélérateur affecte les relations synchrones SnapMirror lorsqu'ils effectuent une phase de transfert asynchrone telle qu'une opération d'initialisation ou après un événement de désynchronisation. C'est pourquoi il n'est pas recommandé d'activer l'accélération globale avec les relations SnapMirror synchrones.

## **Étapes**

1. Activation de l'accélération globale :

options -option-name replication.throttle.enable on|off

L'exemple suivant montre comment activer la régulation globale de SnapMirror cluster dst:

cluster dst::> options -option-name replication.throttle.enable on

2. Spécifiez la bande passante totale maximale utilisée par les transferts entrants sur le cluster de destination :

options -option-name replication.throttle.incoming.max\_kbs *KBps*

La bande passante minimale recommandée de l'accélérateur est de 4 kbit/s et la largeur maximale est de 2 Tbit/s. La valeur par défaut de cette option est unlimited, ce qui signifie qu'il n'y a pas de limite sur la bande passante totale utilisée.

L'exemple suivant montre comment définir la bande passante totale maximale utilisée par les transferts entrants sur 100 Mbit/s :

```
cluster dst::> options -option-name
replication.throttle.incoming.max_kbs 12500
```
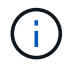

100 Mbit/s = 12500 Kbit/s

3. Spécifiez la bande passante totale maximale utilisée par les transferts sortants sur le cluster source :

options -option-name replication.throttle.outgoing.max\_kbs *KBps*

La bande passante minimale recommandée de l'accélérateur est de 4 kbit/s et la largeur maximale est de 2 Tbit/s. La valeur par défaut de cette option est unlimited, ce qui signifie qu'il n'y a pas de limite sur la bande passante totale utilisée. Les valeurs des paramètres sont en Kbit/s.

L'exemple suivant montre comment définir la bande passante totale maximale utilisée par les transferts sortants sur 100 Mbit/s :

```
cluster_src::> options -option-name
replication.throttle.outgoing.max_kbs 12500
```
## **Informations sur le copyright**

Copyright © 2024 NetApp, Inc. Tous droits réservés. Imprimé aux États-Unis. Aucune partie de ce document protégé par copyright ne peut être reproduite sous quelque forme que ce soit ou selon quelque méthode que ce soit (graphique, électronique ou mécanique, notamment par photocopie, enregistrement ou stockage dans un système de récupération électronique) sans l'autorisation écrite préalable du détenteur du droit de copyright.

Les logiciels dérivés des éléments NetApp protégés par copyright sont soumis à la licence et à l'avis de nonresponsabilité suivants :

CE LOGICIEL EST FOURNI PAR NETAPP « EN L'ÉTAT » ET SANS GARANTIES EXPRESSES OU TACITES, Y COMPRIS LES GARANTIES TACITES DE QUALITÉ MARCHANDE ET D'ADÉQUATION À UN USAGE PARTICULIER, QUI SONT EXCLUES PAR LES PRÉSENTES. EN AUCUN CAS NETAPP NE SERA TENU POUR RESPONSABLE DE DOMMAGES DIRECTS, INDIRECTS, ACCESSOIRES, PARTICULIERS OU EXEMPLAIRES (Y COMPRIS L'ACHAT DE BIENS ET DE SERVICES DE SUBSTITUTION, LA PERTE DE JOUISSANCE, DE DONNÉES OU DE PROFITS, OU L'INTERRUPTION D'ACTIVITÉ), QUELLES QU'EN SOIENT LA CAUSE ET LA DOCTRINE DE RESPONSABILITÉ, QU'IL S'AGISSE DE RESPONSABILITÉ CONTRACTUELLE, STRICTE OU DÉLICTUELLE (Y COMPRIS LA NÉGLIGENCE OU AUTRE) DÉCOULANT DE L'UTILISATION DE CE LOGICIEL, MÊME SI LA SOCIÉTÉ A ÉTÉ INFORMÉE DE LA POSSIBILITÉ DE TELS DOMMAGES.

NetApp se réserve le droit de modifier les produits décrits dans le présent document à tout moment et sans préavis. NetApp décline toute responsabilité découlant de l'utilisation des produits décrits dans le présent document, sauf accord explicite écrit de NetApp. L'utilisation ou l'achat de ce produit ne concède pas de licence dans le cadre de droits de brevet, de droits de marque commerciale ou de tout autre droit de propriété intellectuelle de NetApp.

Le produit décrit dans ce manuel peut être protégé par un ou plusieurs brevets américains, étrangers ou par une demande en attente.

LÉGENDE DE RESTRICTION DES DROITS : L'utilisation, la duplication ou la divulgation par le gouvernement sont sujettes aux restrictions énoncées dans le sous-paragraphe (b)(3) de la clause Rights in Technical Data-Noncommercial Items du DFARS 252.227-7013 (février 2014) et du FAR 52.227-19 (décembre 2007).

Les données contenues dans les présentes se rapportent à un produit et/ou service commercial (tel que défini par la clause FAR 2.101). Il s'agit de données propriétaires de NetApp, Inc. Toutes les données techniques et tous les logiciels fournis par NetApp en vertu du présent Accord sont à caractère commercial et ont été exclusivement développés à l'aide de fonds privés. Le gouvernement des États-Unis dispose d'une licence limitée irrévocable, non exclusive, non cessible, non transférable et mondiale. Cette licence lui permet d'utiliser uniquement les données relatives au contrat du gouvernement des États-Unis d'après lequel les données lui ont été fournies ou celles qui sont nécessaires à son exécution. Sauf dispositions contraires énoncées dans les présentes, l'utilisation, la divulgation, la reproduction, la modification, l'exécution, l'affichage des données sont interdits sans avoir obtenu le consentement écrit préalable de NetApp, Inc. Les droits de licences du Département de la Défense du gouvernement des États-Unis se limitent aux droits identifiés par la clause 252.227-7015(b) du DFARS (février 2014).

### **Informations sur les marques commerciales**

NETAPP, le logo NETAPP et les marques citées sur le site<http://www.netapp.com/TM>sont des marques déposées ou des marques commerciales de NetApp, Inc. Les autres noms de marques et de produits sont des marques commerciales de leurs propriétaires respectifs.